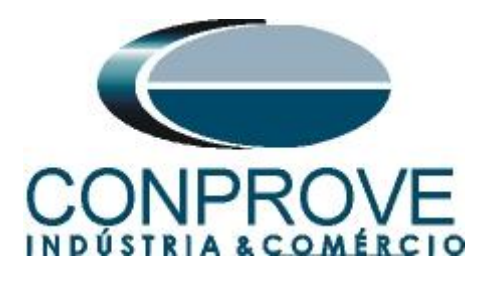

**INSTRUMENTOS PARA TESTES ELÉTRICOS Tutorial de Teste**

**Tipo de Equipamento:** Relé de Proteção

**Marca:** Diversas

**Modelo:** Diversos

**Ferramenta Utilizada:** CE-67NET; CE-6707; CE-6710; CE-7012 ou CE-7024

**Objetivo:** Controlar uma ou mais malas de teste simultaneamente para ensaios ponto-a-ponto utilizando o software Differential

**Controle de Versão:**

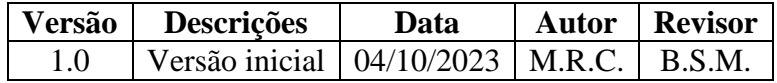

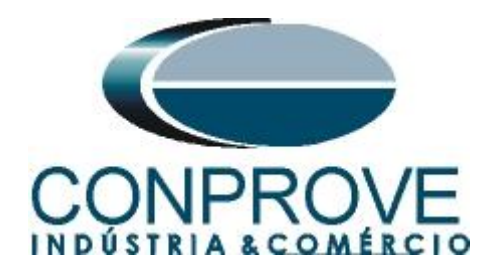

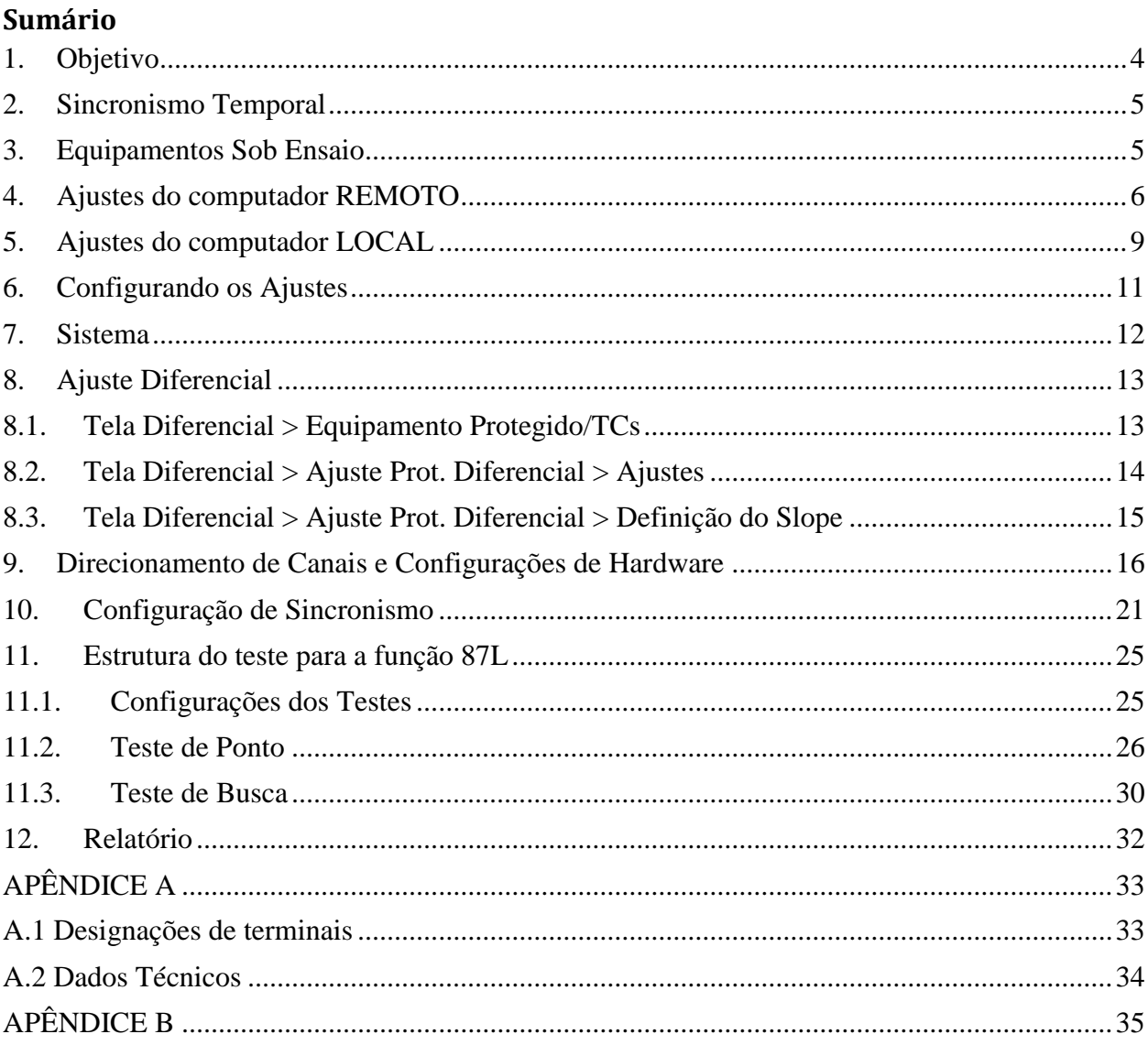

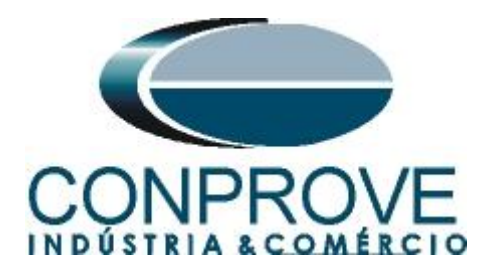

#### **Termo de Responsabilidade**

As informações contidas nesse tutorial são constantemente verificadas. Entretanto, diferenças na descrição não podem ser completamente excluídas; desta forma, a CONPROVE se exime de qualquer responsabilidade, quanto a erros ou omissões contidos nas informações transmitidas.

Sugestões para aperfeiçoamento desse material são bem vindas, bastando o usuário entrar em contato através do email [suporte@conprove.com.br.](mailto:suporte@conprove.com.br)

O tutorial contém conhecimentos obtidos dos recursos e dados técnicos no momento em que foi escrito. Portanto a CONPROVE reserva-se o direito de executar alterações nesse documento sem aviso prévio.

Este documento tem como objetivo ser apenas um guia, o manual do equipamento a ser testado deve ser sempre consultado.

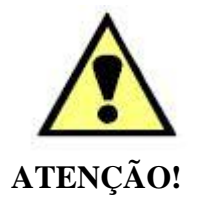

O equipamento gera valores de correntes e tensões elevadas durante sua operação. O uso indevido do equipamento pode acarretar em danos materiais e físicos.

Somente pessoas com qualificação adequada devem manusear o instrumento. Observa-se que o usuário deve possuir treinamento satisfatório quanto aos procedimentos de manutenção, um bom conhecimento do equipamento a ser testado e ainda estar ciente das normas e regulamentos de segurança.

# **Copyright**

Copyright © CONPROVE. Todos os direitos reservados. A divulgação, reprodução total ou parcial do seu conteúdo, não está autorizada, a não ser que sejam expressamente permitidos. As violações são passíveis de sansões por leis.

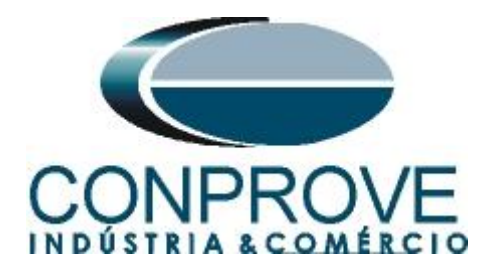

# <span id="page-3-0"></span>**1. Objetivo**

Esse tutorial mostra em detalhes os principais ajustes que devem ser feitos para utilizar os recursos da Geração Remota.

O grande benefício do uso deste recurso é que apenas um especialista controla todos os ensaios com um único computador, obtendo ao final do processo um único relatório com todas as informações obtidas dos ensaios nos pontos remotos.

É Importante lembrar que é necessário um computador (em rede) e uma mala de teste (sincronizada) em cada ponto de ensaio.

A comunicação entre os computadores pode ser feita através da internet ou através de uma rede privada.

Há a necessidade de que uma pessoa no local remoto faça as ligações entre o relé e a mala de teste e que abra o software *"Remote Generation"*, além de permitir o acesso.

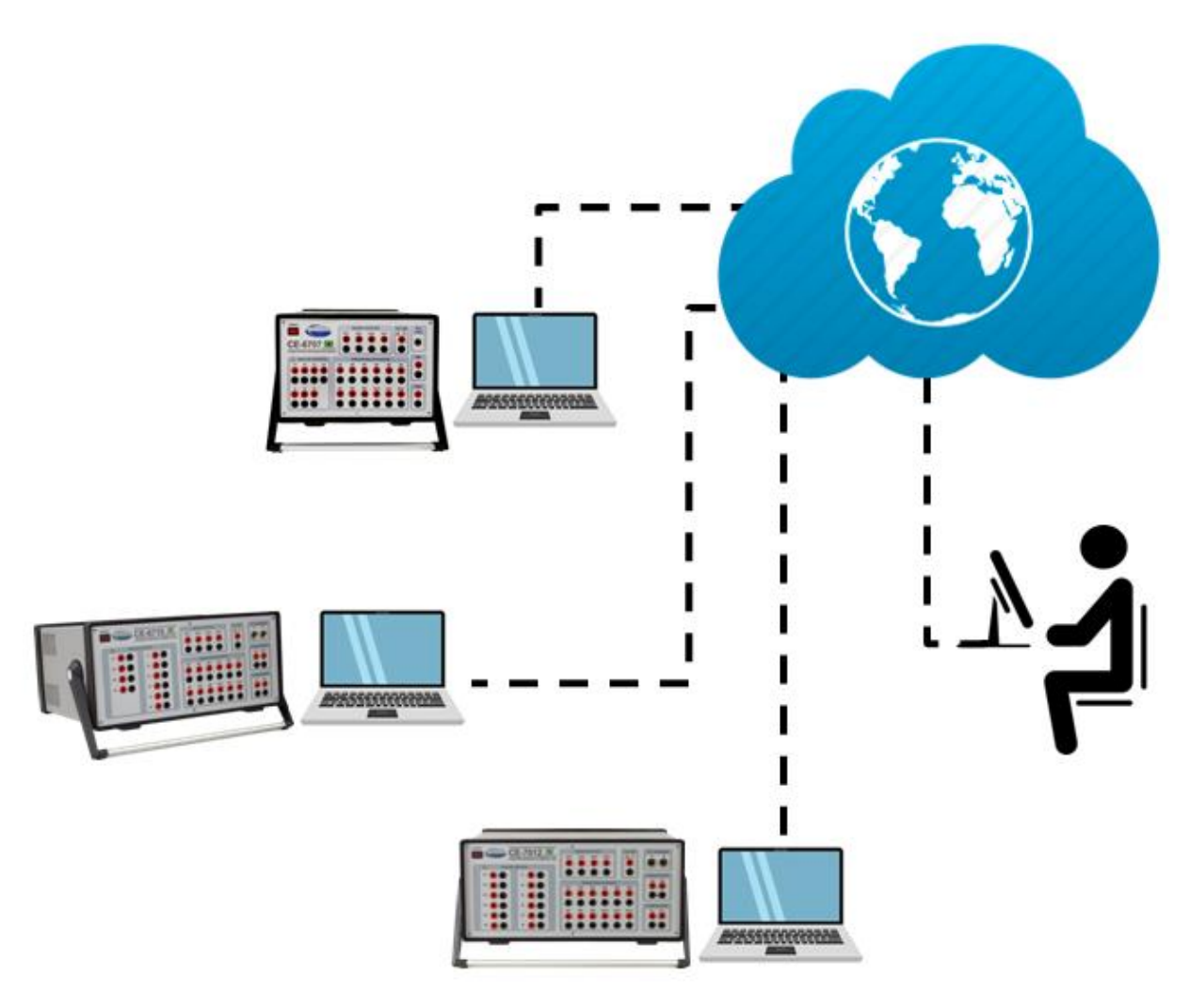

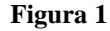

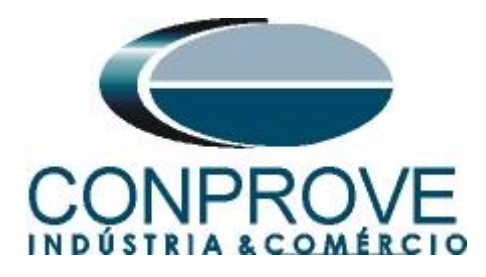

# <span id="page-4-0"></span>**2. Sincronismo Temporal**

Para utilizar o recurso de geração remota é obrigatoriamente necessário que as malas de teste estejam sincronizadas. A CONPROVE disponibiliza diversos meios de sincronização, tais quais:

- a) Acessório externo **CE-GPS**.
- b) Protocolo de sincronismo **PTP (IEEE 1588).**
- c) Protocolo de sincronismo **IRIG-B.**
- d) **GPS** integrado na mala de teste.

Observe que quaisquer combinações de meios de sincronização podem ser utilizadas. Por exemplo, uma mala sincronizada por GPS, a segunda mala sincronizada por IRIG-B e uma terceira mala sincronizada por PTP.

Neste tutorial será utilizada uma mala de teste modelo CE-7012 com GPS integrado designada como LOCAL e outra mala de teste CE-6710 sincronizada através do protocolo IRIG-B (REMOTA).

No apêndice B mostra-se como configurar uma mala sincronizada por PTP.

**Obs.: Para que esse documento fique com poucas páginas os ajustes das conexões e as parametrizações dos relés foram omitidas. Caso o usuário tenha interesse em conhecer esses detalhes favor consultar o seguinte tutorial. "Tutorial\_Geração\_Remota\_Siemens\_7SL86\_Siprotec\_5\_Differential"**

#### <span id="page-4-1"></span>**3. Equipamentos Sob Ensaio**

Foram utilizados relés Siemens 7SL86 em cada extremidade da linha e conectados por fibra óptica para troca de informações de medições de cada terminal de acordo com a figura a seguir.

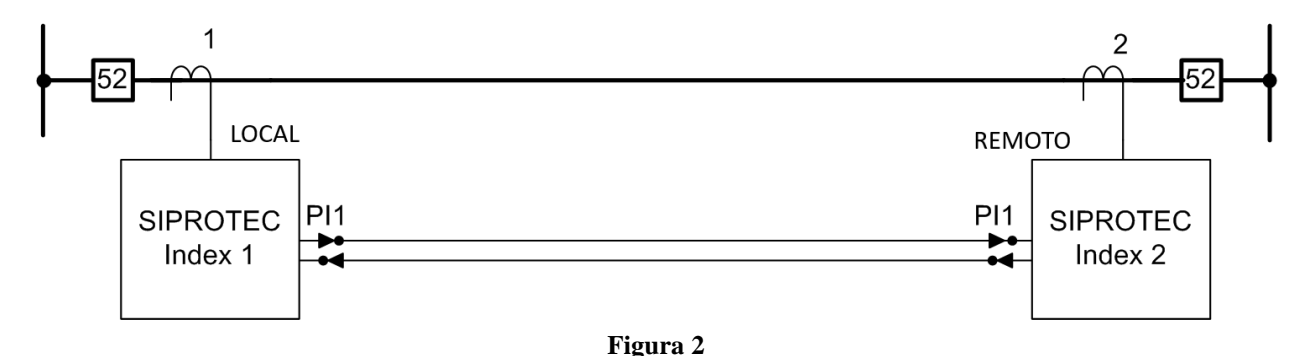

# **Obs.: Caso seja necessário pode-se controlar diversos computadores de forma remota.**

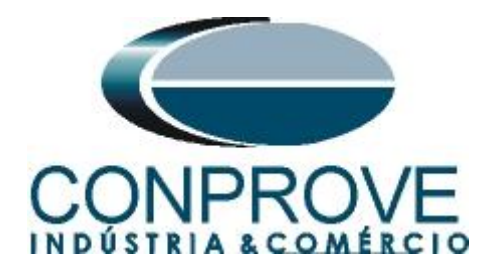

# <span id="page-5-0"></span>**4. Ajustes do computador REMOTO**

Abra o software Conprove Test Center (CTC), apresentado na figura a seguir.

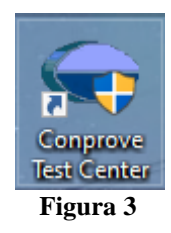

Para permitir o acesso ao computador abra o aplicativo *"Remote Generation"*.

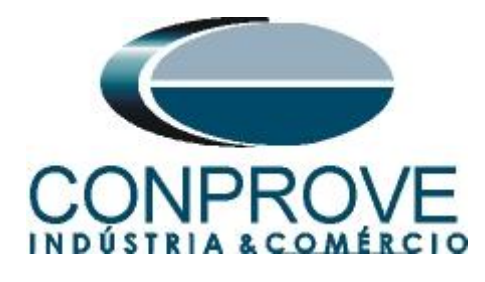

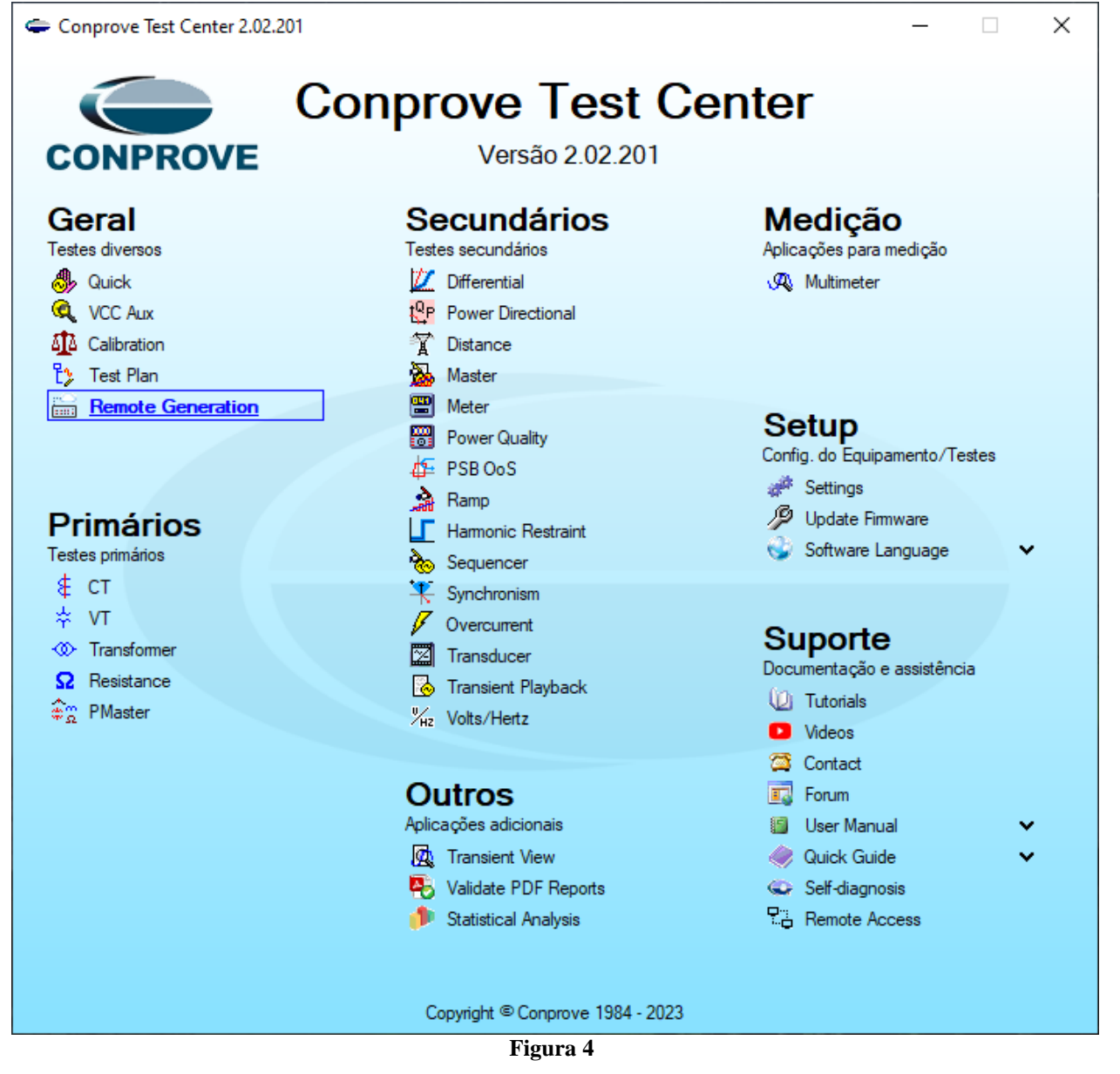

Anote o campo *"ID"* e repasse para o usuário que irá controlar todas as malas. Caso deseje aumentar a segurança crie uma senha, caso contrário deixe o campo em branco. Escolha entre a opção *"Nuvem",* ou seja, através da internet ou através de uma rede interna escolhendo a opção *"Local"*. O próximo passo é escolher o protocolo existindo duas opções: *"HTTP"* ou *"TCP/IP"*. Nesse tutorial foi escolhida a conexão pela internet e o protocolo *"HTTP".*

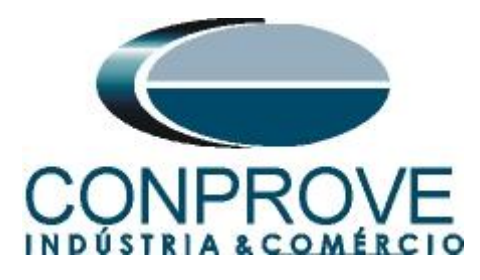

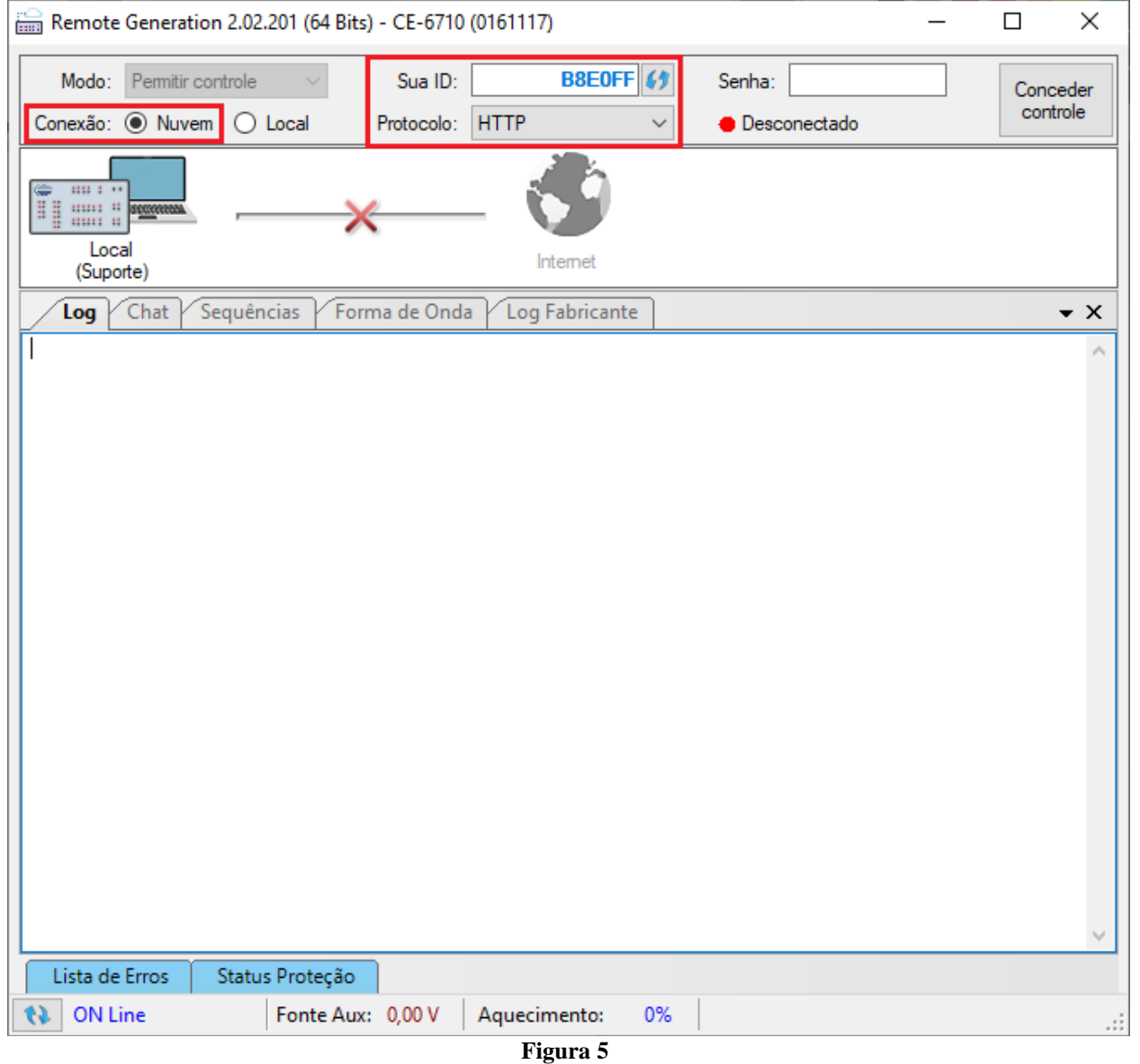

Clique na opção *"Conceder Controle"* para que seja possível acessar o computador.

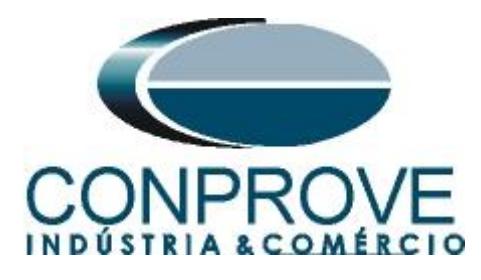

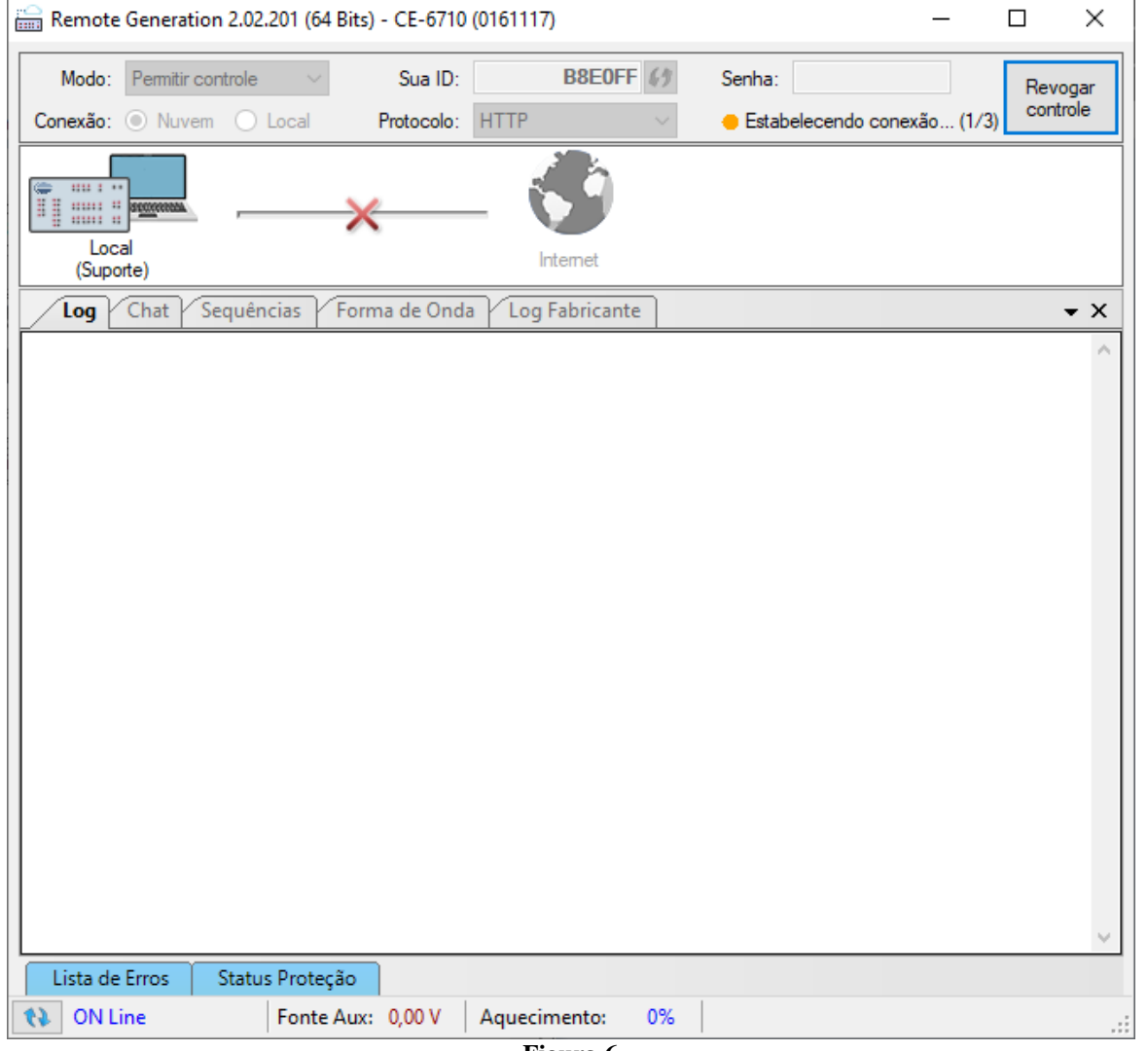

**Figura 6**

A partir desse momento todo o controle é feito pelo computador local.

### <span id="page-8-0"></span>**5. Ajustes do computador LOCAL**

Os softwares que podem ser utilizados para geração remota são: **Differential, Master, Ramp e Sequencer**.

Abra o software *"Conprove Test Center (CTC)"*, apresentado na figura a seguir.

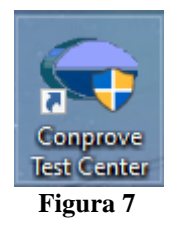

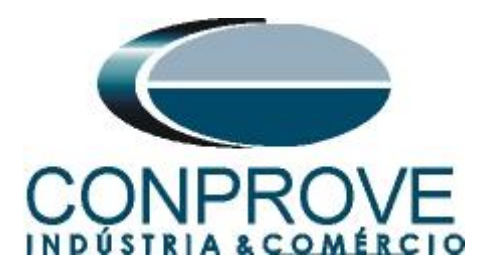

Para o ensaio da função diferencial de linha será utilizada o software *"Differential"*. Clique no ícone destacado a seguir.

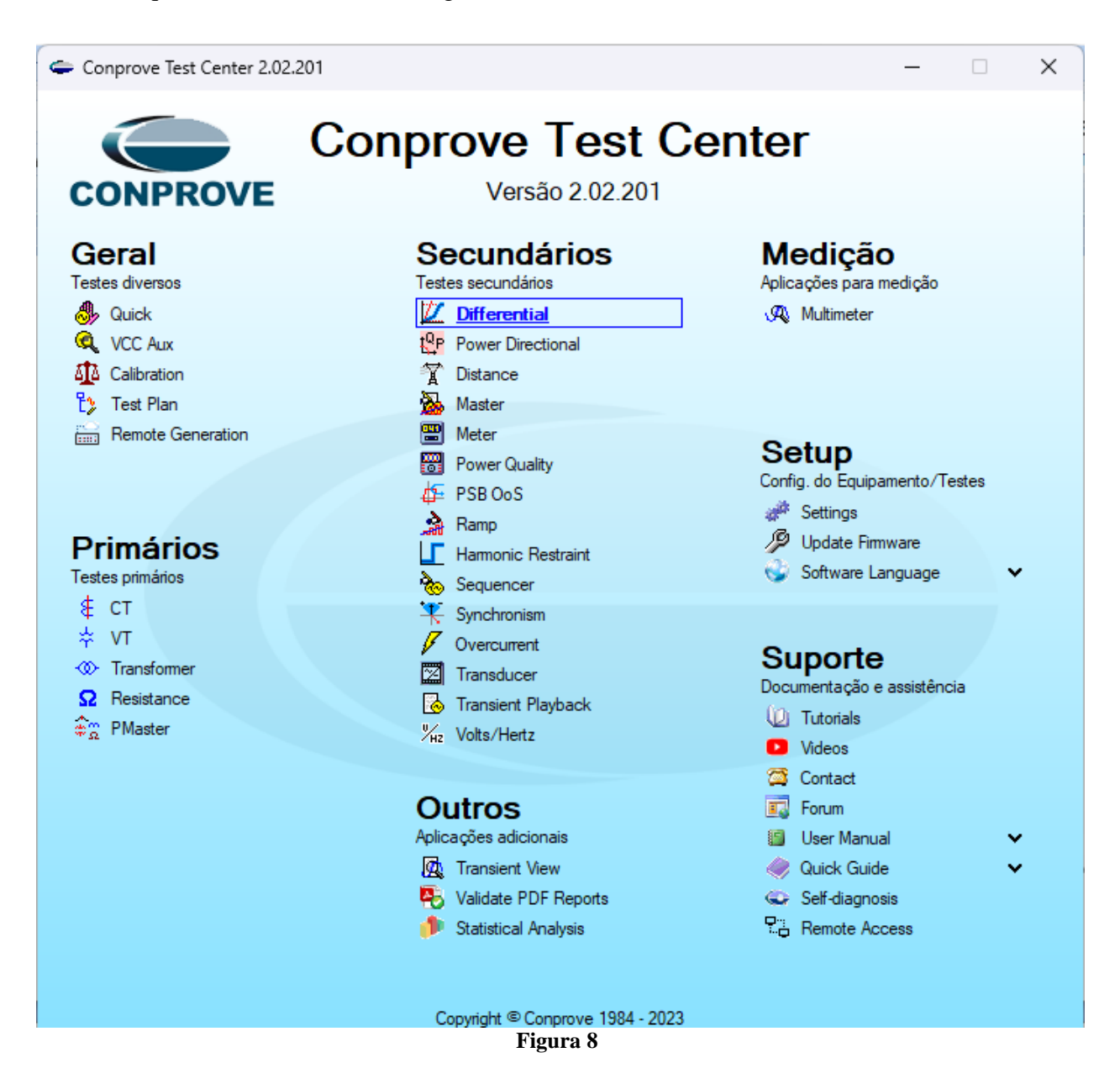

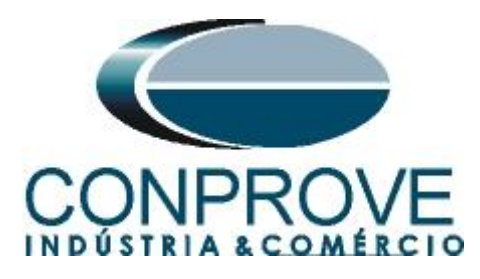

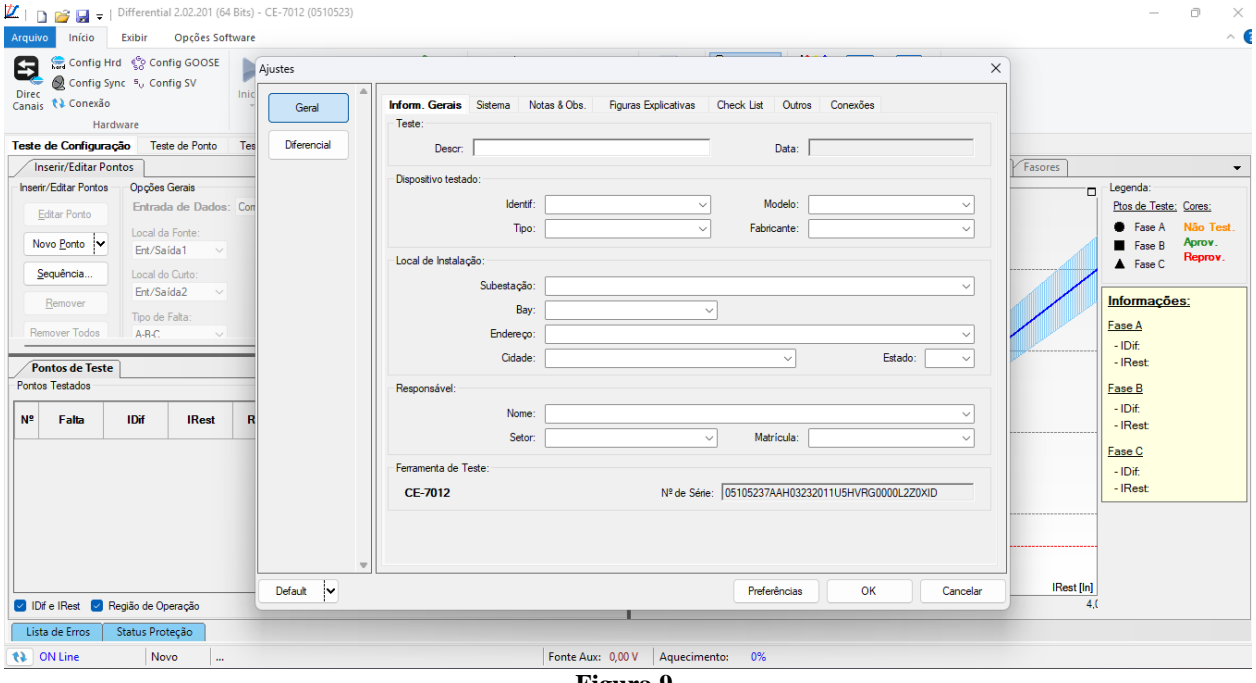

**Figura 9**

### <span id="page-10-0"></span>**6. Configurando os Ajustes**

Ao abrir o software a tela de *"Ajustes"* abrirá automaticamente (desde que a opção *"Abrir Ajustes ao Iniciar"* encontrado no menu *"Opções Software"* esteja selecionada). Caso contrário clique diretamente no ícone *"Ajustes".*

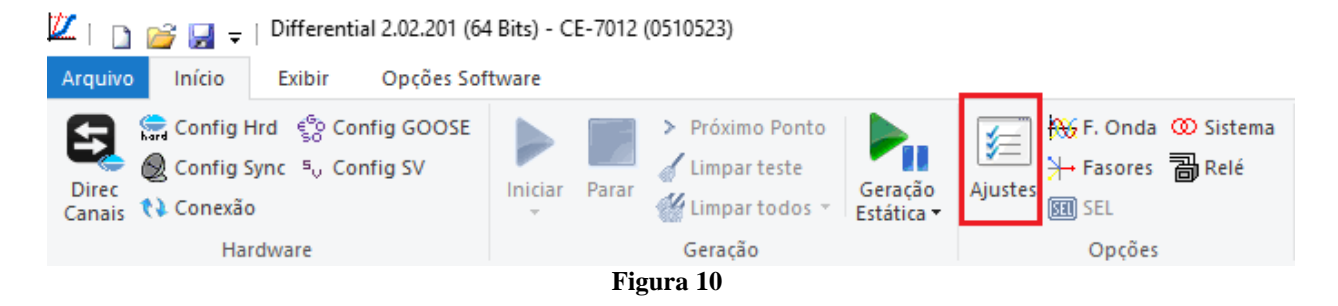

Dentro da tela de *"Ajustes"* preencha a aba *"Inform. Gerais"* com dados do *"Dispositivo testado"*, *"Local da instalação"* e o *"Responsável"*. Isso facilita a elaboração relatório sendo que essa aba será a primeira a ser mostrada.

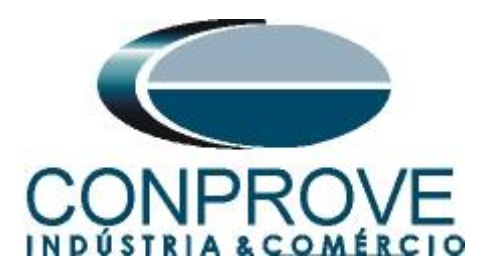

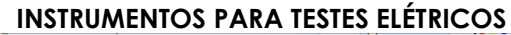

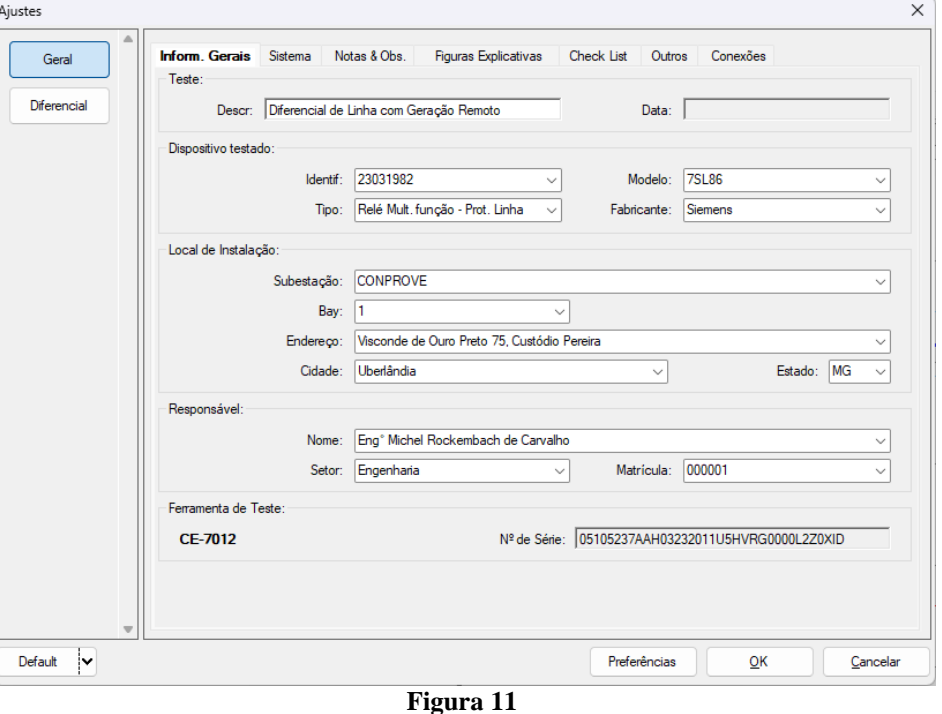

### <span id="page-11-0"></span>**7. Sistema**

Na tela a seguir, dentro da sub aba *"Nominais"*, são configurados os valores de frequência, sequencia de fase, tensões primárias e secundárias, correntes primárias e secundárias, relações de transformação de TPs e TCs. Existem ainda duas sub abas, *"Impedância"* e *"Fonte"*, cujos dados não são relevantes para esse teste.

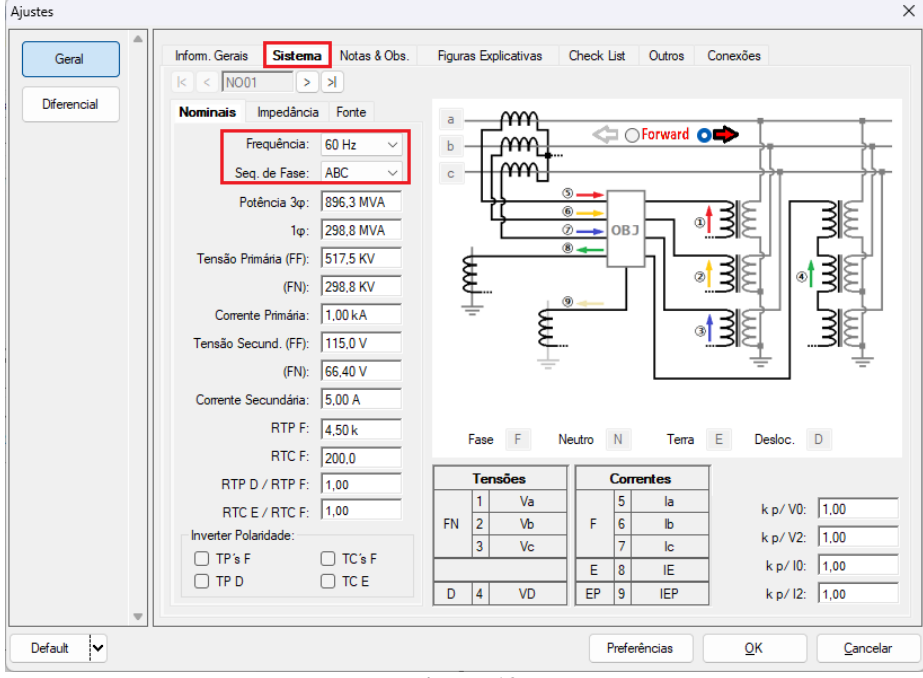

**Figura 12**

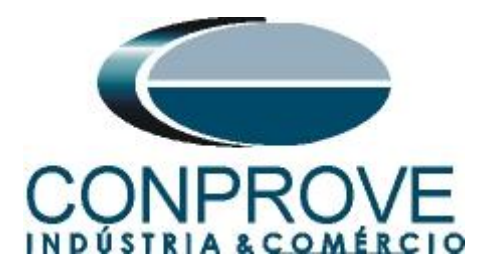

Existem outras abas onde o usuário pode inserir *"Notas & Obs., Figuras explicativas,"* pode criar um *"check list"* dos procedimentos para realização de teste e ainda criar um esquema completo das ligações entre mala de teste e o equipamento ensaiado.

#### <span id="page-12-0"></span>**8. Ajuste Diferencial**

#### <span id="page-12-1"></span>**8.1.Tela Diferencial > Equipamento Protegido/TCs**

Nessa aba deve-se informar o equipamento protegido, o número de enrolamentos, tensões nominais, potências nominais, as correntes primárias e secundárias dos TCs principais e as correntes dos TCs auxiliares caso haja necessidade. Neste teste utilizam-se os ajustes para um relé que está protegendo uma linha. Entretanto é possível testar as proteções de barra, geradores, motor e transformador de força. Para proteção de transformadores existe a possibilidade de testes em até quatro enrolamentos de forma automática.

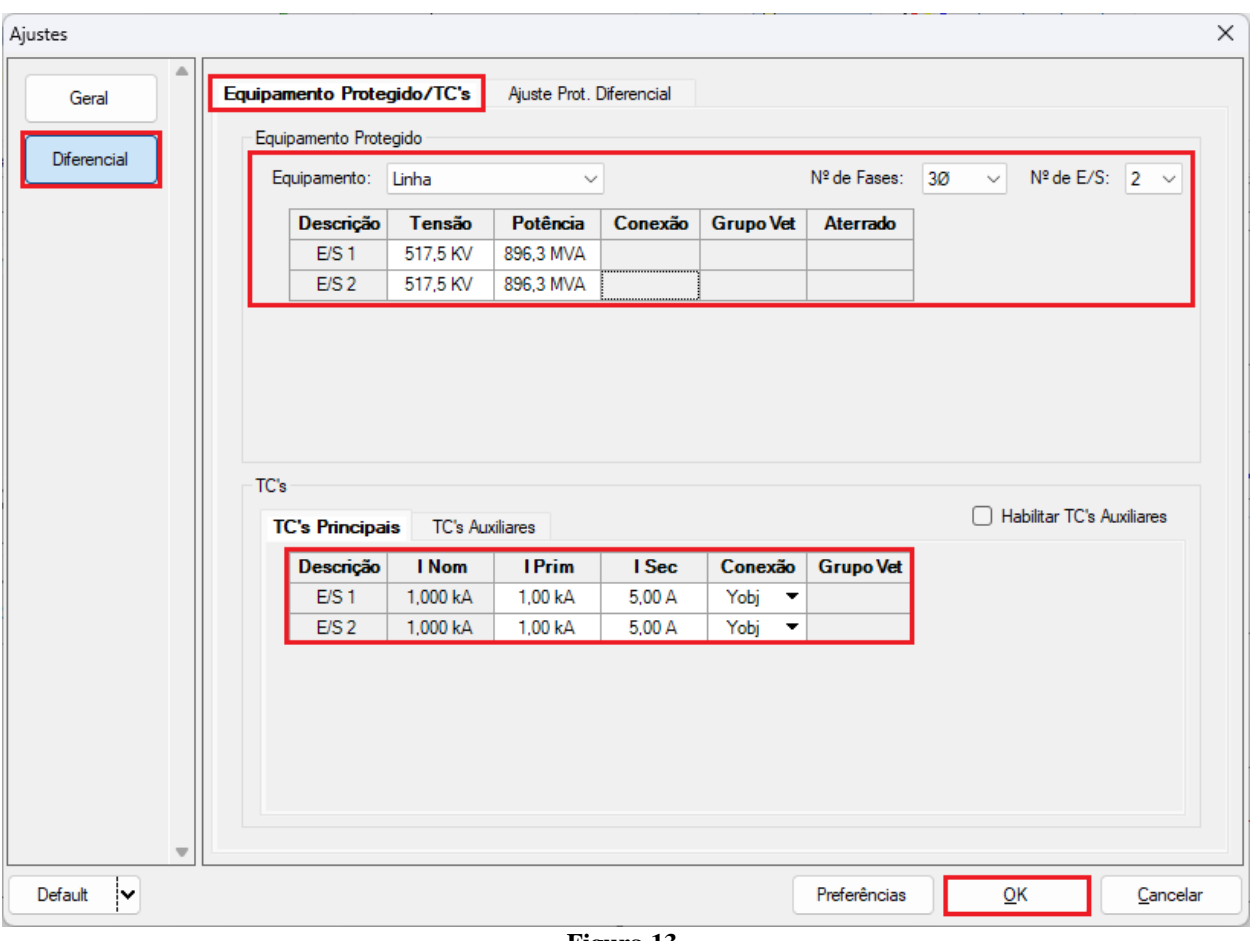

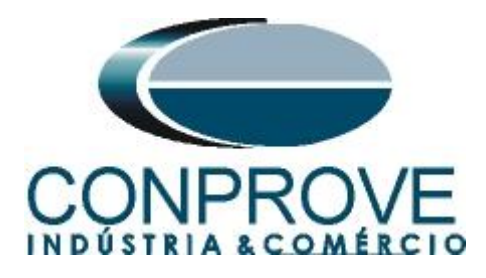

# <span id="page-13-0"></span>**INSTRUMENTOS PARA TESTES ELÉTRICOS 8.2.Tela Diferencial > Ajuste Prot. Diferencial > Ajustes**

O padrão inicial para o campo *"Entrada de Dados"* é definido como *"Usuário"*  dessa forma todos os outros ajustes, tais como TAP, compensação de defasamento, correção de mismatch, tipo da corrente de medição, enrolamento de referência para cálculos e opção de eliminação de sequência zero são habilitados para que o usuário possa, de acordo com o relé, realizar o ajuste corretamente (Configuração Livre). Este método permite ao usuário testar qualquer tipo de relé diferencial, porém exige um conhecimento maior do relé.

Para facilitar a entrada de dados, os ajustes dos principais relés disponíveis no mercado já foram padronizados. Ao selecionar um dos relés da lista, apenas os ajustes parametrizáveis serão habilitados. Escolha a máscara *"SIEMENS 7SD8x / 7SL8x (Siprotec 5)"*.

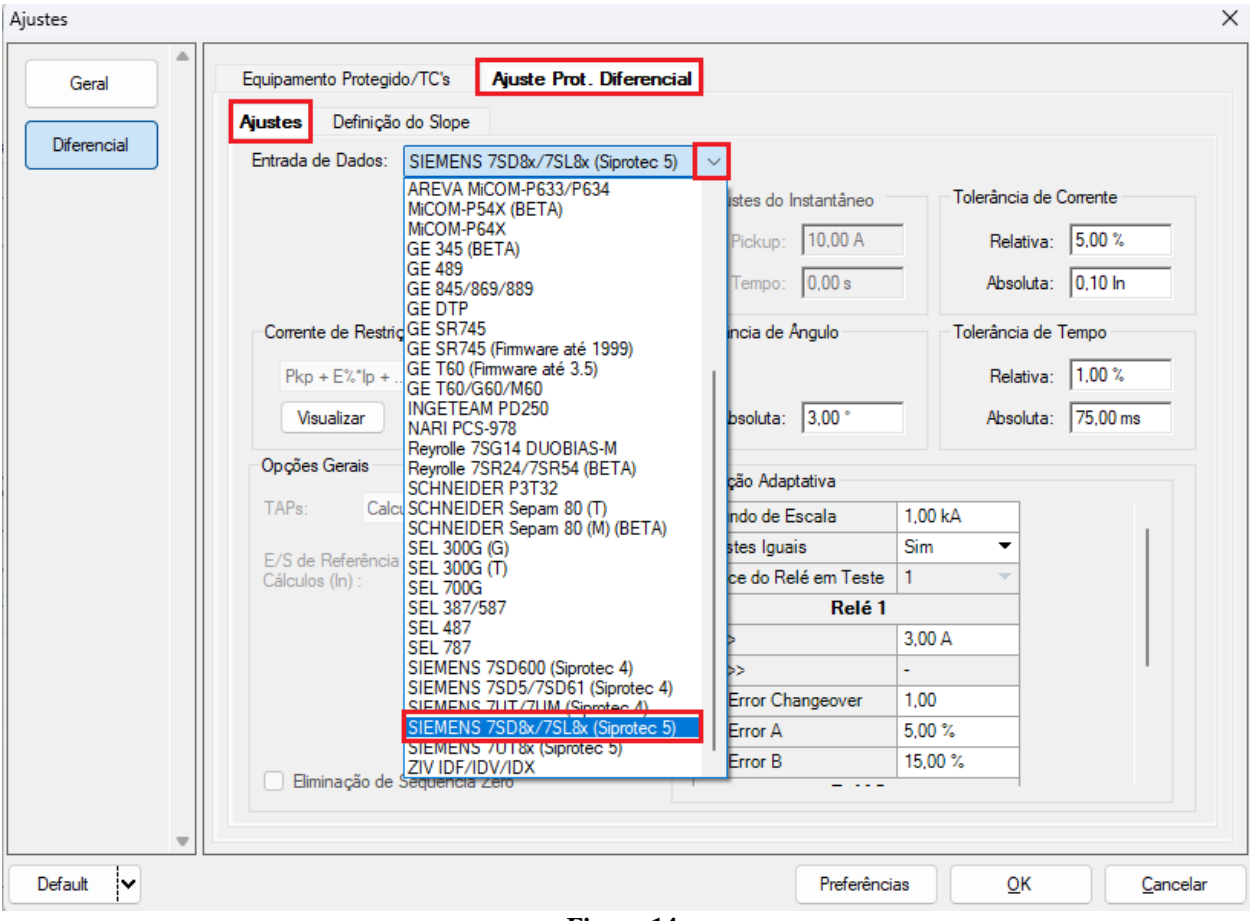

**Figura 14**

Realize os ajustes para o *"Relé 1"* sendo que nesse caso o ajuste é igual para o *"Relé 2"*. Utilize as tolerâncias para a corrente e o tempo fornecido no apêndice A.

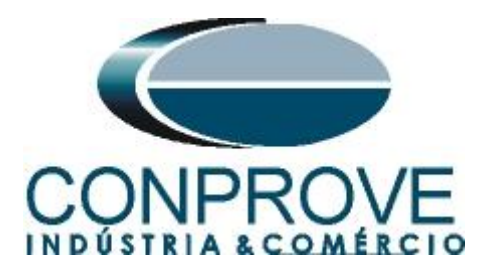

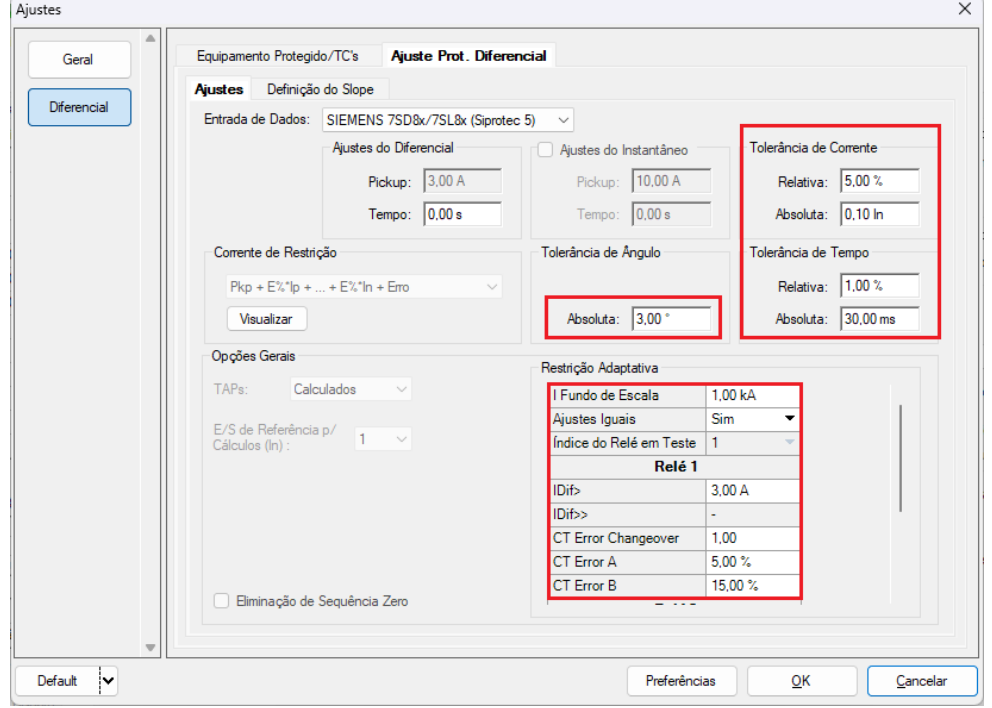

**Figura 15**

# <span id="page-14-0"></span>**8.3.Tela Diferencial > Ajuste Prot. Diferencial > Definição do Slope**

Nessa tela o ajuste da inclinação já é definido automaticamente pelo software.

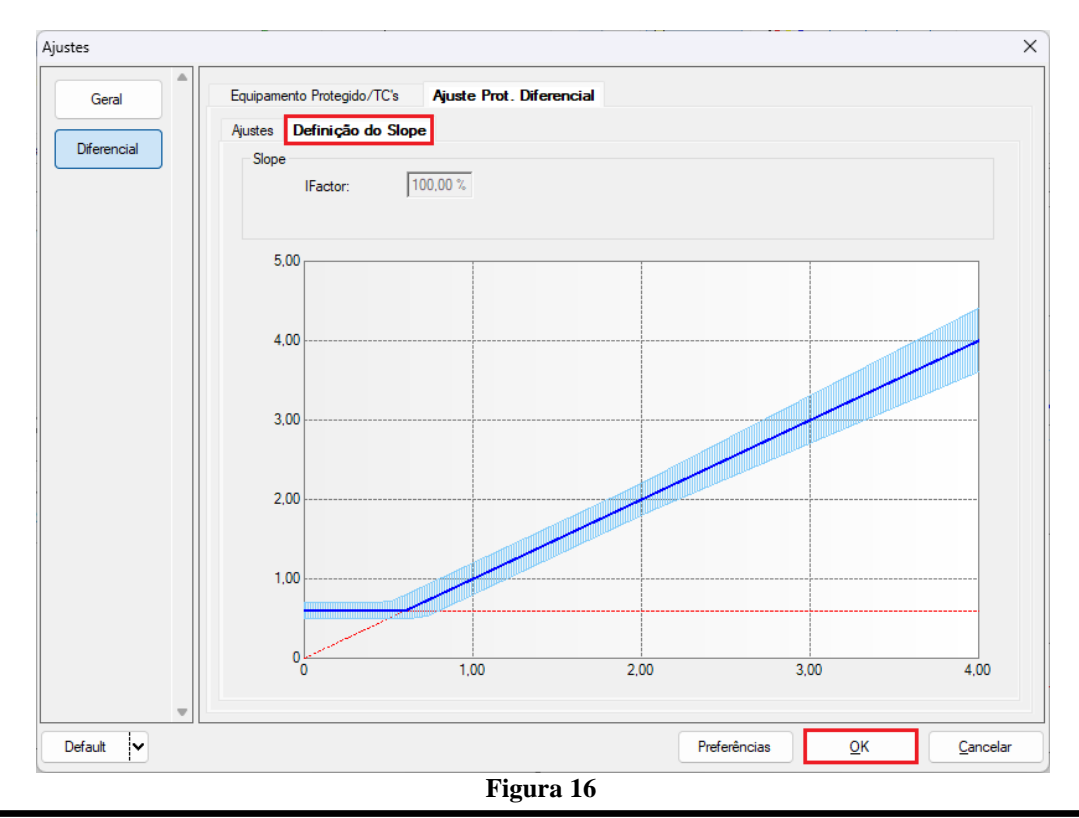

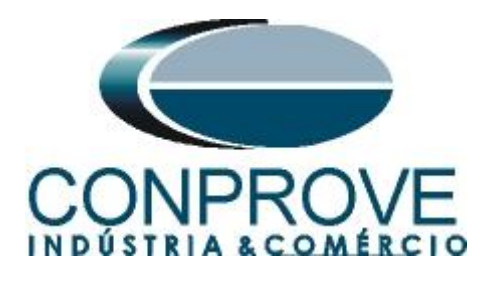

# <span id="page-15-0"></span>**9. Direcionamento de Canais e Configurações de Hardware**

Clique no ícone ilustrado abaixo.

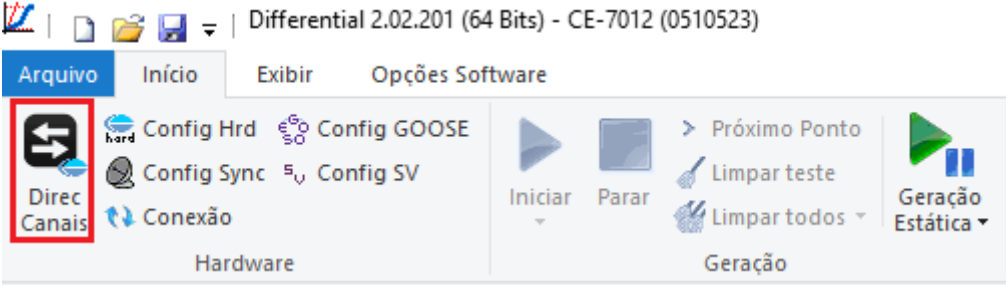

**Figura 17**

Direcionamento dos Canais  $\Box$  $\times$ Local  $Hard:$ Nós: Adequar I/Os ○ Básico ∥-Confirma Redef. p/ Hard.<br>Conectado Modelo پهر<br>Configura CE-7012 O Avançado €<sup>®</sup> GOOSE Autoassociar ⊣. Autoassociar Cancelar Remotos N° de Série 05105237AAH03232011U5HVRG0000L2Z0XID  $\overline{\phantom{a}}$  ON Line  $5\sqrt{S}$ . Value Limpar ۱. Limpar 会 Importar. Exportar. Saídas: Binárias, GOOSE e Analóg. DC Saídas: Analóg. e SV Entradas: Analóg. e SV Entradas: Binárias, GOOSE e Analóg. DC Lógicas  $\overline{\langle\langle\rangle\rangle}$ Saídas Analógicas Saídas Sampled Value NO<sub>01</sub>  $> 1$  $+ \alpha\alpha$  $1/18$ Canais de Tensão  $\triangledown$  +1  $+ -$ — . **Solution** on the Component of the Second Second Second Second Second Second Second Second Second Second Second Second Second Second Second Second Second Second Second Second Second Second Second Second Second Second Seco  $\alpha\alpha$ Descr. **Hardw** Nó Ponto Nominais Linha Fonte m Frequência: 60 Hz  $\overline{\phantom{0}}$  NO01 AO V02  $V<sub>2</sub>$ Vb Seq. de Fase: ABC  $\overline{\phantom{0}}$  NO01 AO\_V03  $V3$  $\overline{\phantom{0}}$  Vc ≂ ∃ OB: AO\_V04  $\overline{\mathsf{V4}}$  $\overline{\phantom{0}}$  NO02  $\overline{\mathbf{v}}$  Va  $\overline{\phantom{0}}$ Potência 3¢: 896,3 MVA AO\_V05  $V<sub>5</sub>$  $\overline{\phantom{0}}$ NO<sub>02</sub>  $\overline{\phantom{0}}$ Vb  $\overline{\phantom{0}}$ 16: 298,8 MVA **AO V06**  $\blacktriangleright$  NO02  $\overline{\mathbf{v}}$  Vc V<sub>6</sub>  $\overline{\phantom{a}}$ Tensão Primária (FF): 517,5 KV (FN): 298,8 KV Corrente Primária: 1,00 kA Tensão Secund. (FF): 115,0 V  $\mathbf{Y}=\left|\frac{1}{\mathbf{Y}}\right|=\mathbf{Y}$ Canais de Corrente (FN): 66,40 V **Tensões** Cana Cana Descr. Hardware Nó Ponto Correntes Corrente Secundária: 5,00 A Va AO\_V01 AO 101 1 5 la AO 101 RTP F: 4,50 k FN  $\vert$ <sub>2</sub> **V<sub>b</sub>** AO V02 F l 6  $\mathbf{b}$ AO\_I02 AO 102  $\overline{12}$  $\overline{\phantom{0}}$  NO01 IЬ RTC F: 200,0  $\overline{3}$ Vc AO\_V03  $AO_103$ AO\_I03  $|3$  $\blacktriangledown$  NO01  $\overline{\phantom{a}}$  lc  $\overline{c}$  $\overline{\phantom{a}}$  $\overline{\phantom{a}}$  la AO\_I04  $\overline{14}$  $\overline{\mathbf{v}}$  NO02 RTP D / RTP F:  $1.00$ IE Vab E  $|8|$  $\overline{\phantom{0}}$  NO02  $\overline{\phantom{a}}$  ib FF AO 105  $|5$ Vbc  $\mathsf{EP}$ IEP  $\overline{\phantom{a}}$  $|9|$ RTC E / RTC F: 1,00 Vca AO\_I06  $|6$  $\blacktriangledown$  NO02  $\overline{\phantom{a}}$   $\overline{\phantom{a}}$  $\overline{\phantom{a}}$ Inverter Polaridade  $\overline{\mathsf{D}}$ VD  $\overline{4}$  $\Box$  TP's F  $\Box$  TC's F  $kN0$  $k.l0$  $\ddot{\phantom{0}}$  $\Box$  TPD  $\Box$  TC E Calc Calc  $kN2$  $k.l2$  $k = p/10$  1,00 k  $p/V0$  1.00 p/V2 1.00  $p/12$  1.00 Parametros Iguais Entre os Nós

Em seguida clique no ícone destacado para configurar o hardware.

**Figura 18**

Escolha a configuração dos canais, ajuste a fonte auxiliar e o método de parada das entradas binárias. Para finalizar clique em *"OK".*

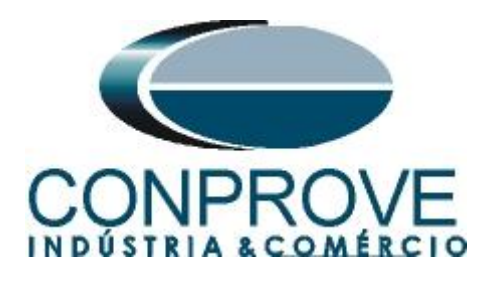

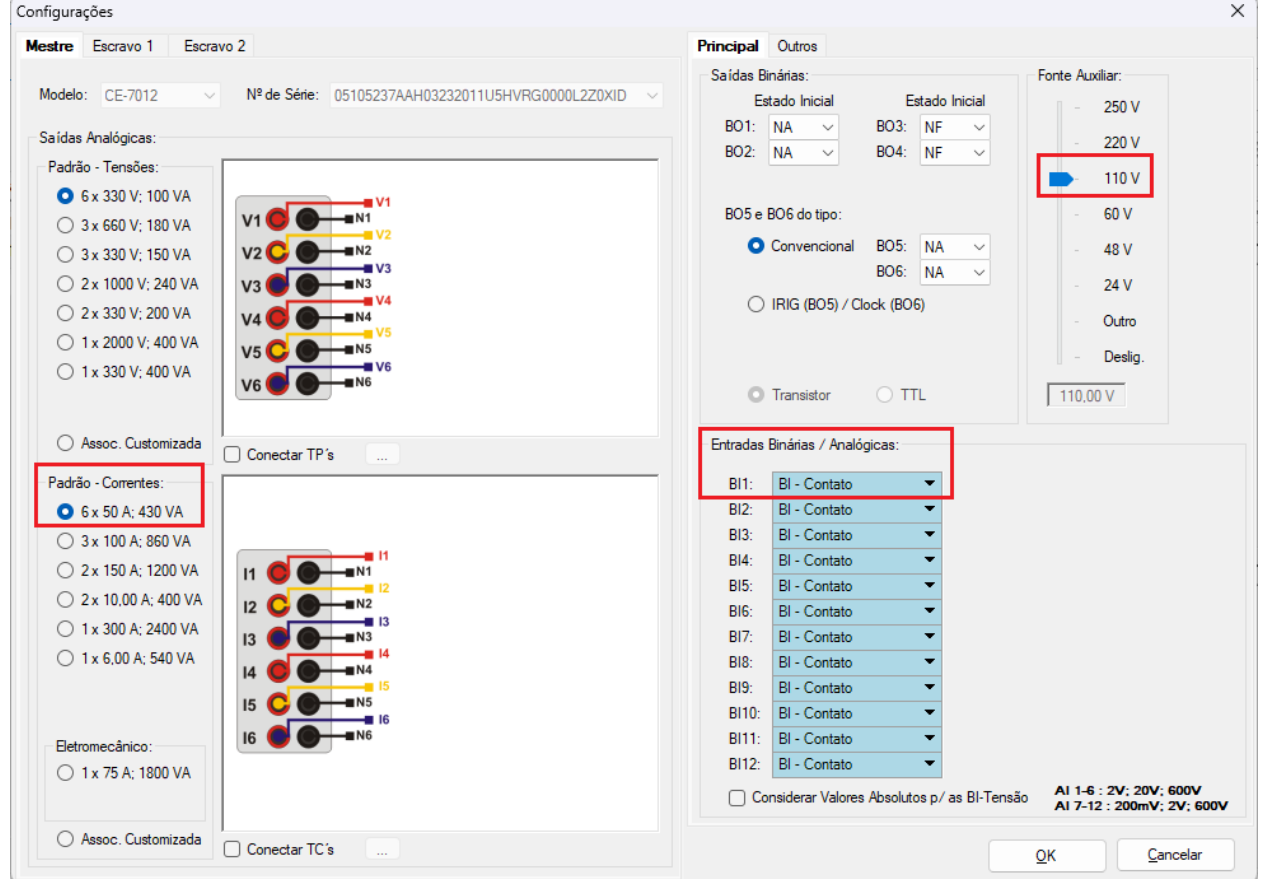

**Figura 19**

Na próxima tela escolha *"Remotos"* e clique no ícone *"+"* para adicionar a mala remota.

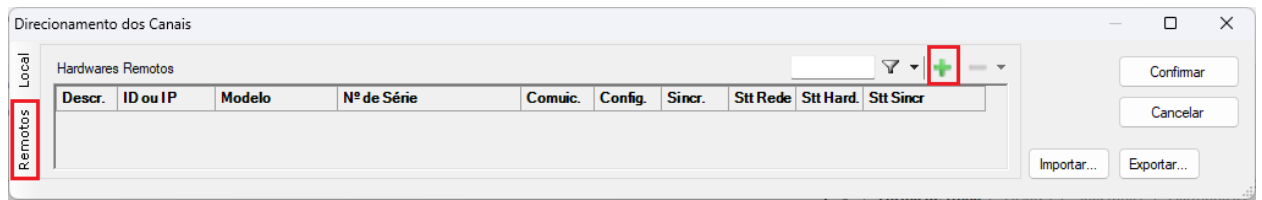

#### **Figura 20**

O próximo passo é inserir a *"ID"* do computador remoto e clicar no botão "*Comunicar, Buscar e Redefinir"*.

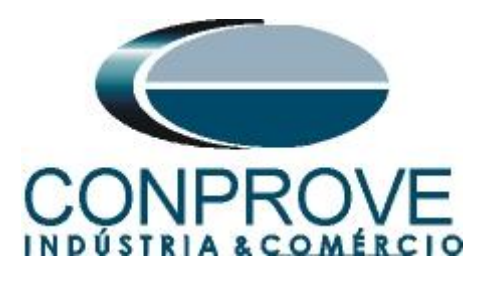

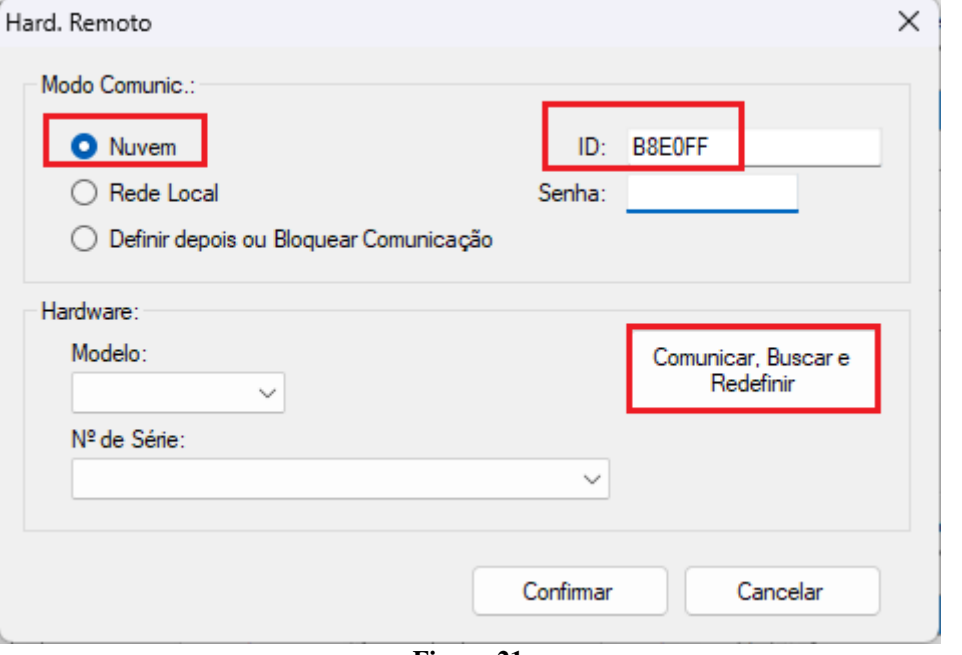

**Figura 21**

Caso a comunicação ocorra com sucesso o modelo e número de série é mostrado. Clique no botão *"Cofirmar"* em seguida.

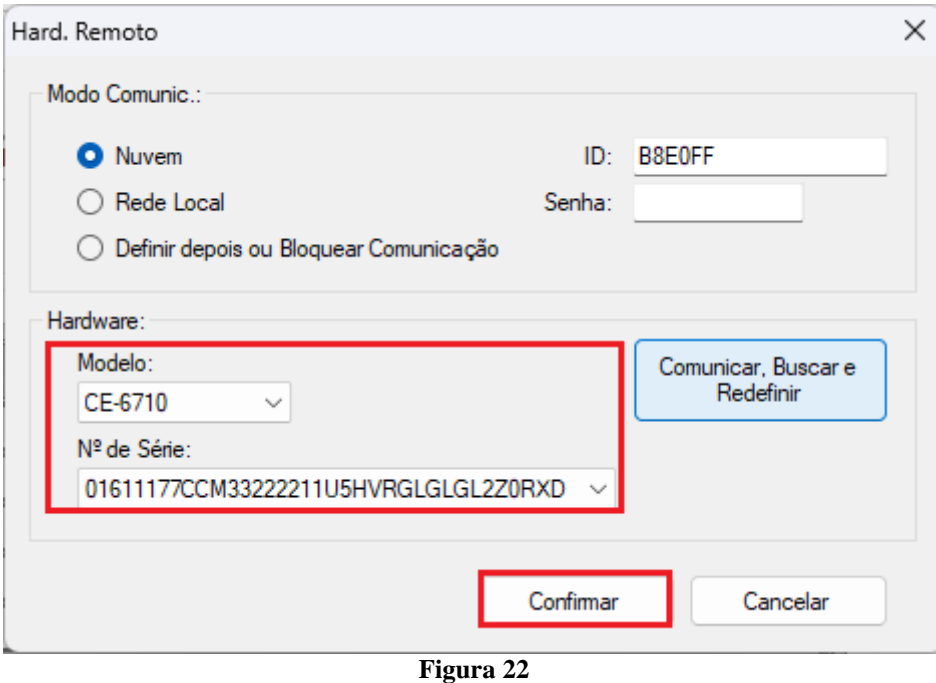

Clique na opção destacada a seguir para configurar o hardware remoto.

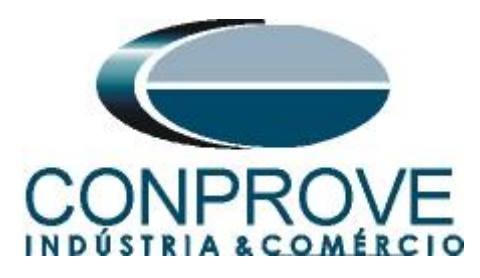

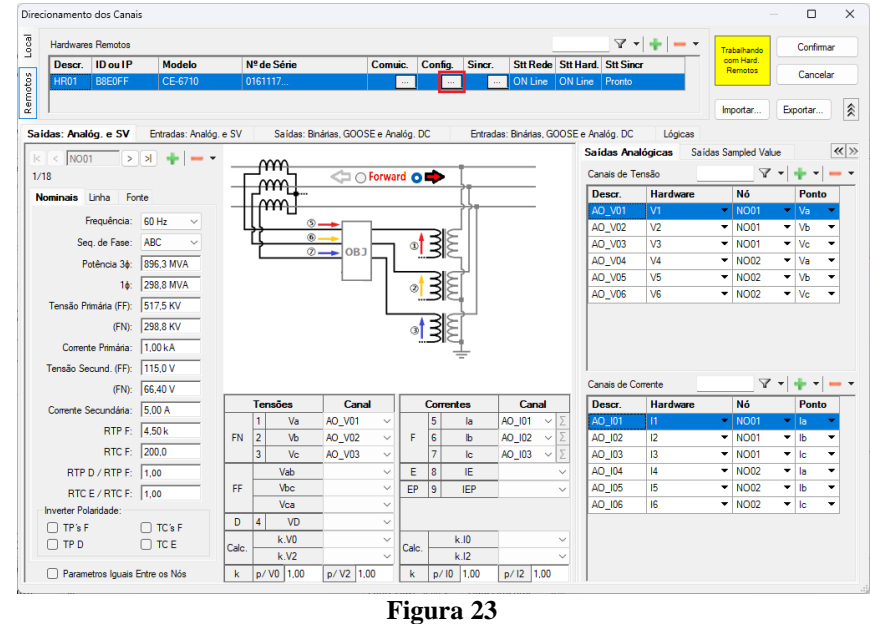

Lembrando que a *"BI01"* será configurada para trabalhar com o sinal de IRIG-B.

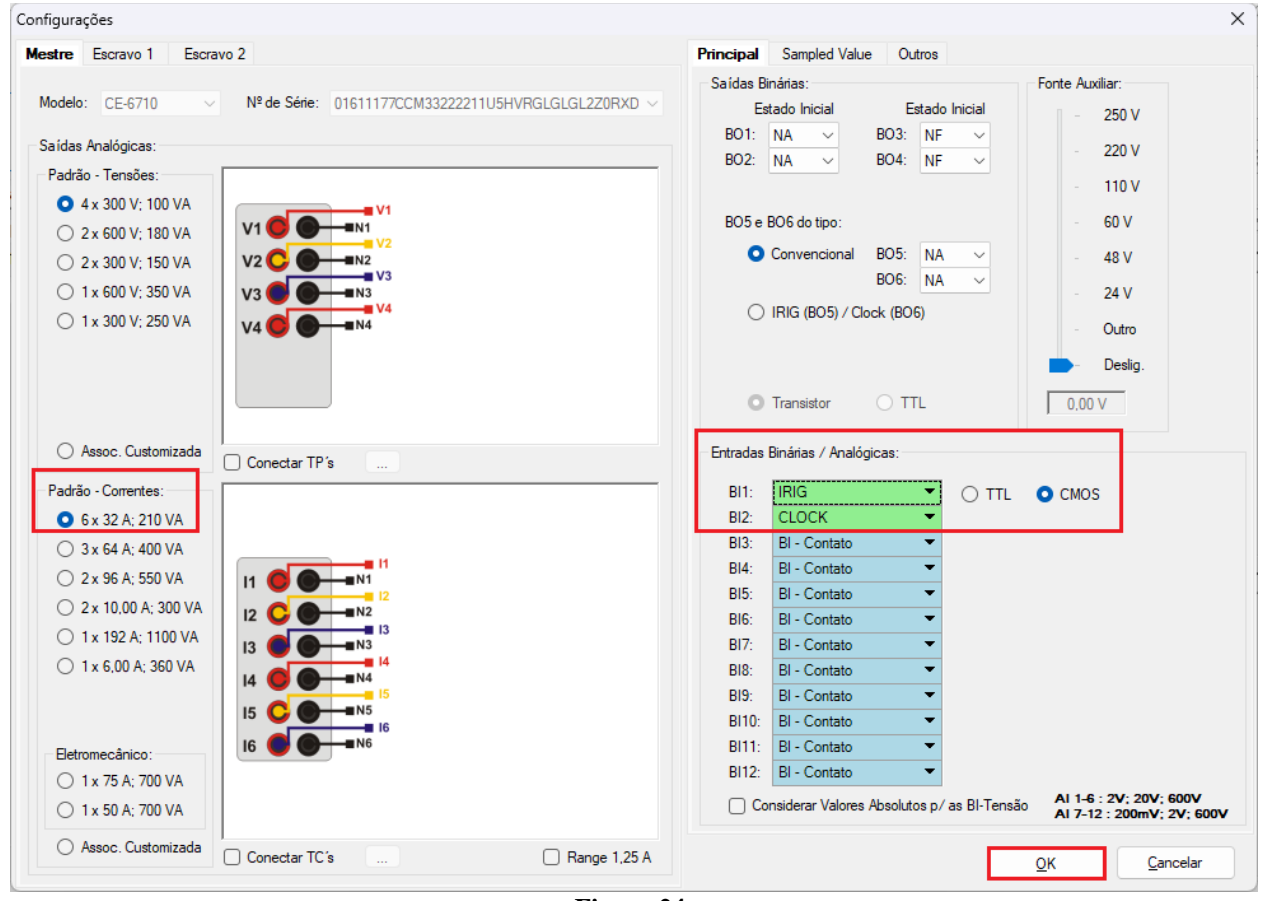

**Figura 24**

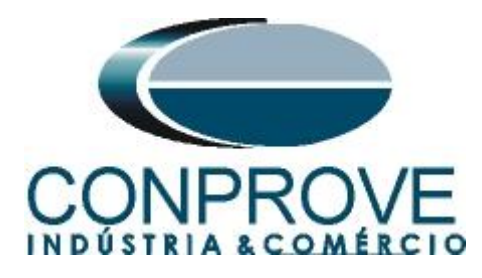

Clique em *"Local"* e escolha a opção *"Básico"* para que os canais dos dois hardwares sejam associados aos canais do software.

|          | Direcionamento dos Canais            |                                                |                         | о<br>$\frac{1}{2}$                    |
|----------|--------------------------------------|------------------------------------------------|-------------------------|---------------------------------------|
| <b>B</b> | Modelo:<br>Redef. p/ Hard.           | <b>O</b> Básico<br><b>Configurar</b>           |                         | Confirmar<br>Trabalhando<br>com Hard. |
|          | Conectado<br>CE-7012<br>$\searrow$   | O Avançado                                     | ్యం GOOSE               | Remotos<br>Cancelar                   |
| emotos   | N° de Série:                         |                                                |                         |                                       |
| $\alpha$ | 05105237AAH03232011U5HVRG0000L2Z0XID | $\triangleright$ ON Line<br>$\vee$ 1<br>$\sim$ | $50$ S. Value           | Exportar<br>Importar                  |
|          |                                      |                                                | $\sim$<br>$\sim$ $\sim$ |                                       |

**Figura 25**

Clicando em *"Avançado"* pode-se verificar o nome dado aos canais das duas malas. Lembrando que serão utilizados os três primeiros canais da mala local CE-7012 e os três primeiros canais da mala CE-6710 remota.

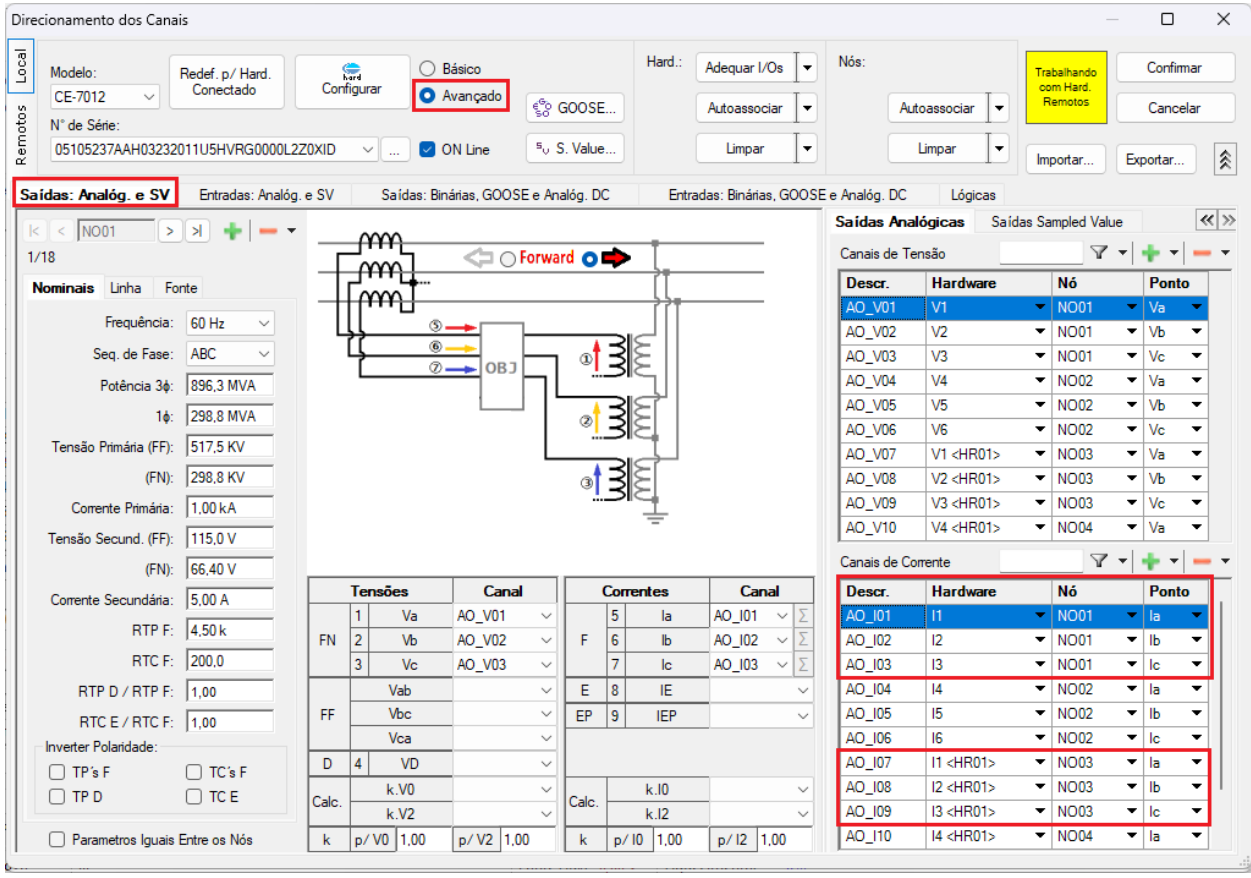

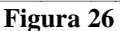

Para monitorar as saídas de trip de cada relé será utilizada a *"BI1"* da mala local, cujo nome no software é *"BI01"*. Para a mala remota será utilizada a *"BI3"*, cujo nome no software é de *"BI13"*.

# **Obs.: Lembre-se que a** *"BI1"* **da mala remota foi configurada para receber o sinal IRIG-B.**

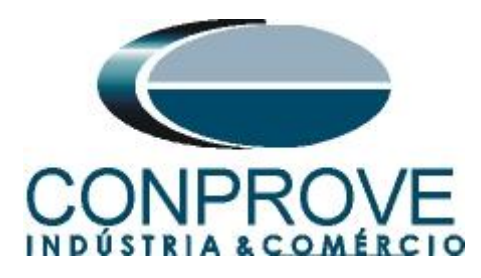

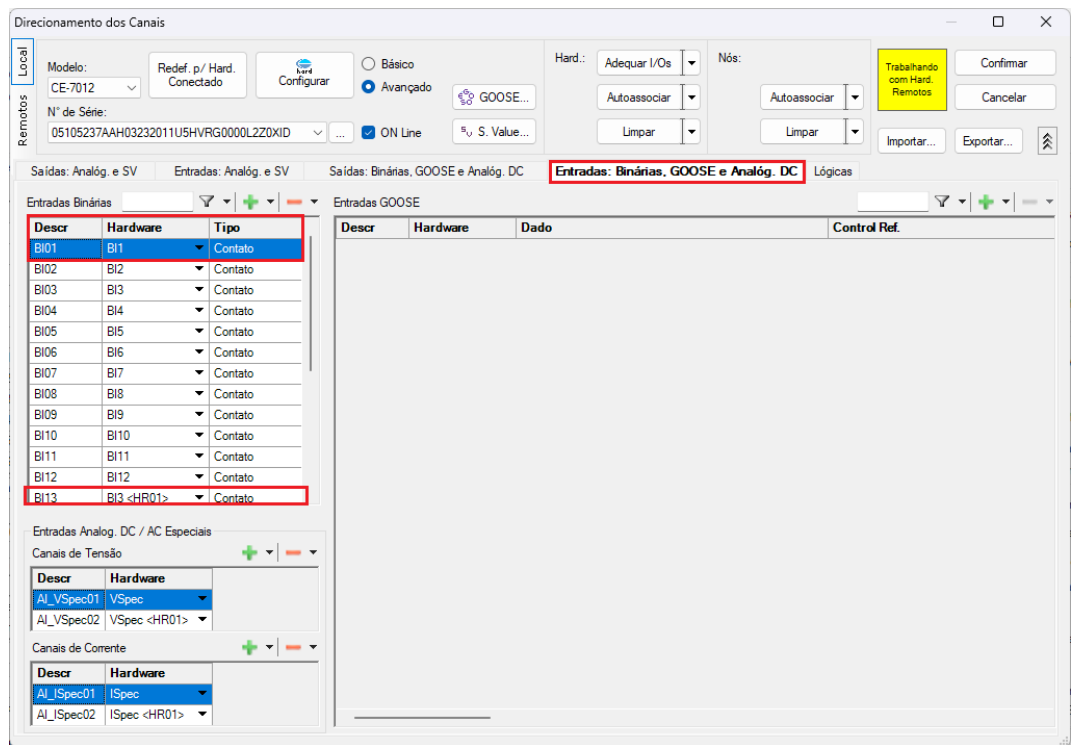

**Figura 27**

#### <span id="page-20-0"></span>**10. Configuração de Sincronismo**

O próximo passo é a configuração do sincronismo temporal de ambas as malas, para isso clique no ícone destacado a seguir.

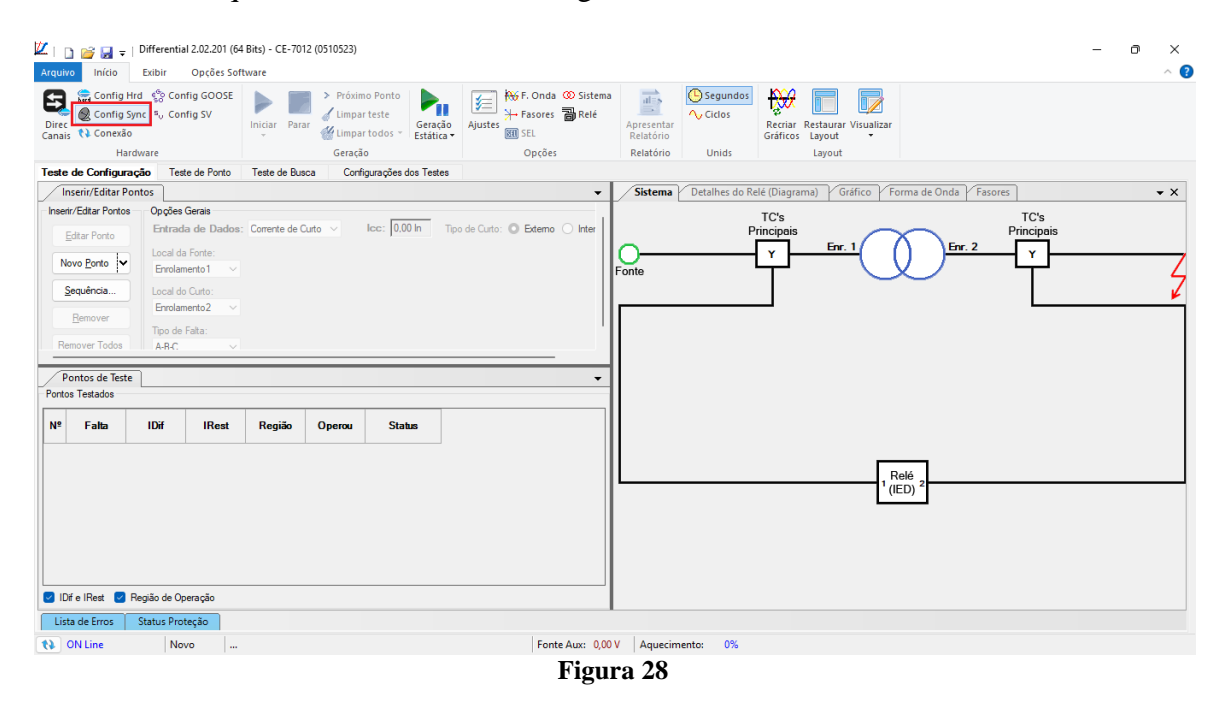

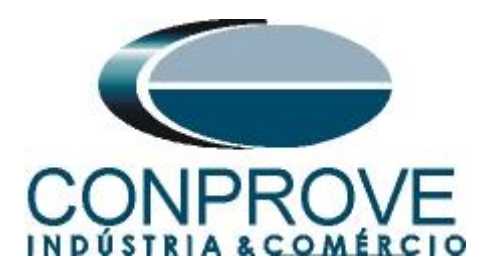

Para a mala local utilize a opção *"Internal GPS"* e clique no botão *"Refresh"* para se obter a data, hora, localização e número de satélites.

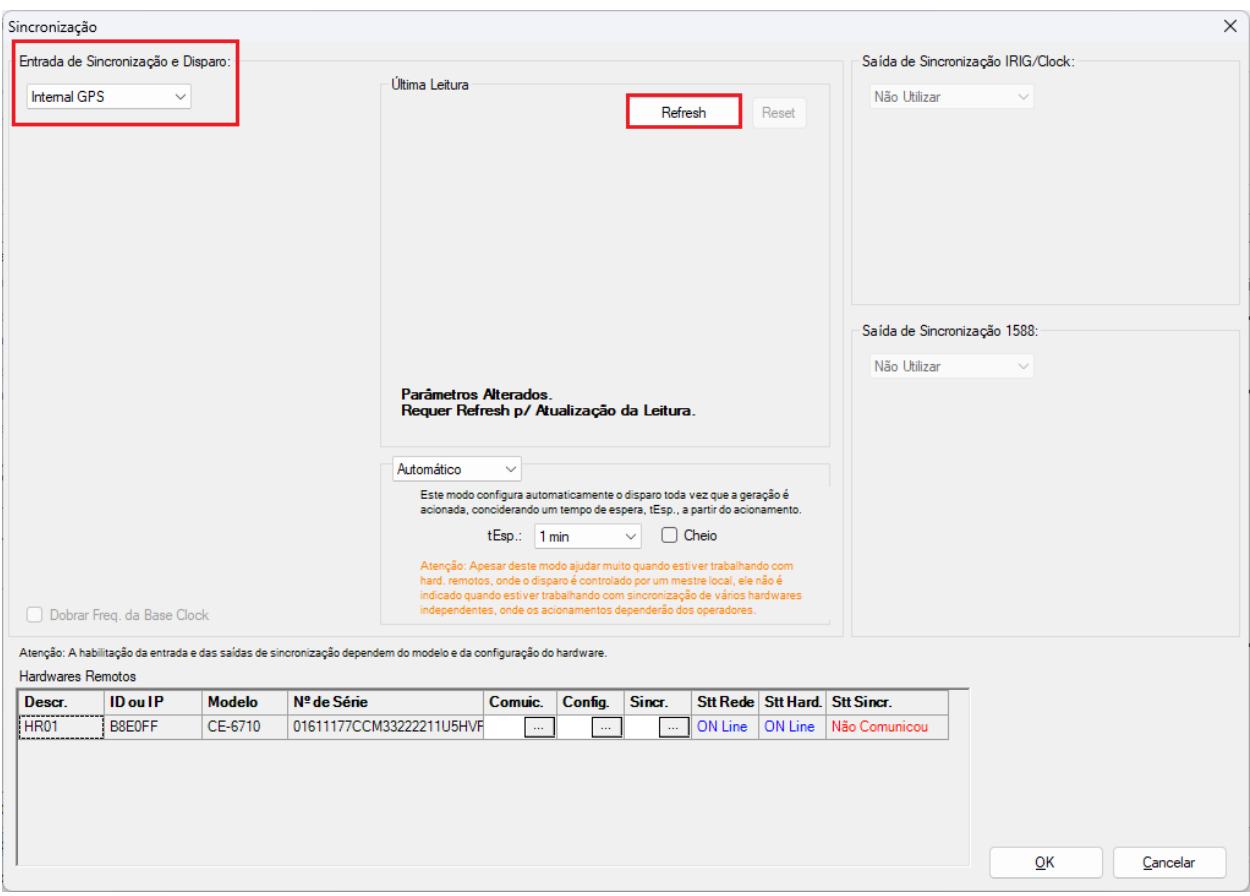

**Figura 29**

Ao realizar as leituras o usuário possui duas opções de disparo:

- **Tempo fixo**: Nessa opção deve-se definir uma data e horário de disparo.
- **Automático**: Nessa opção escolhe-se um tempo dentre: 20s, 30s, 1min, 2min, 5min ou 10min e passado o tempo escolhido, automaticamente ocorrerá o disparo.

# **Obs.: O disparo de todas as malas é feita de acordo com a configuração da mala LOCAL.**

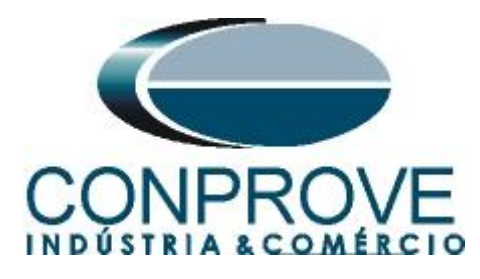

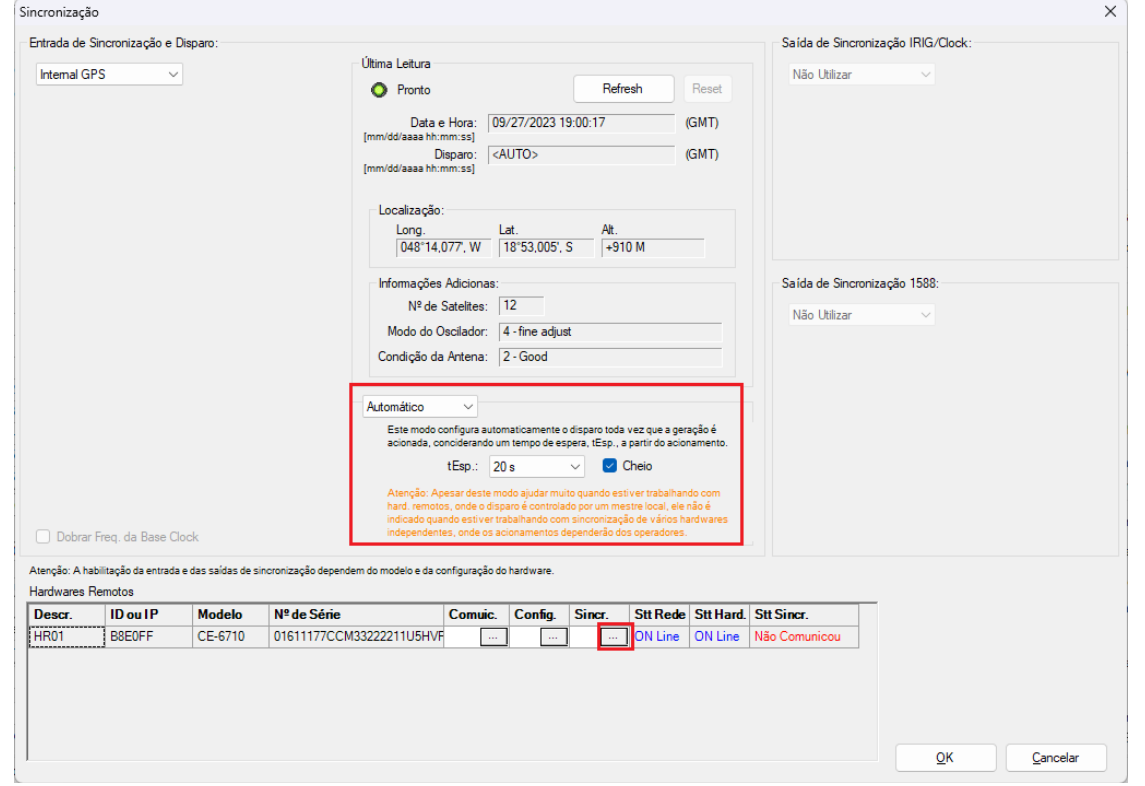

**Figura 30**

Na mala remota escolha a opção *"IRIG/Clock"* e no campo *"Hab. Receb."* escolha a opção *"Sim"* para sincronizar pelo sinal do IRIG-B.

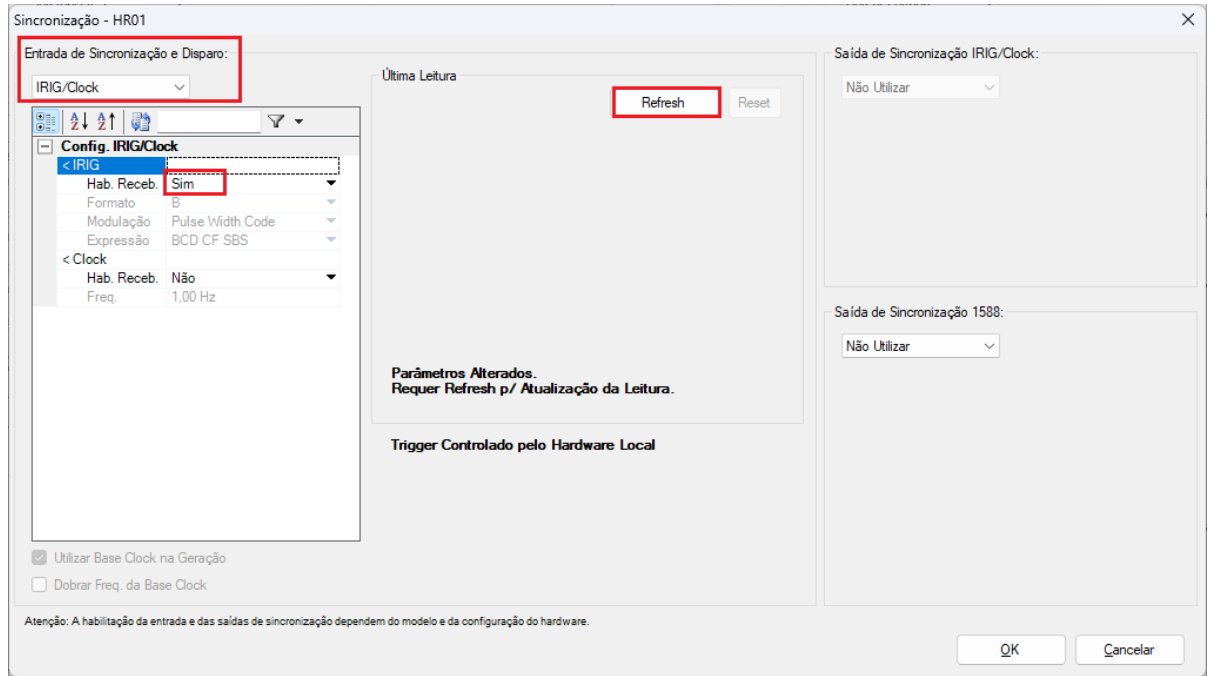

**Figura 31**

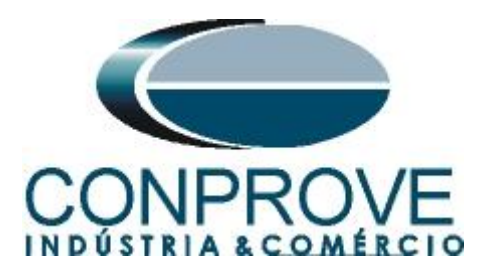

Clique no botão *"Refresh"* para identificar a data e hora.

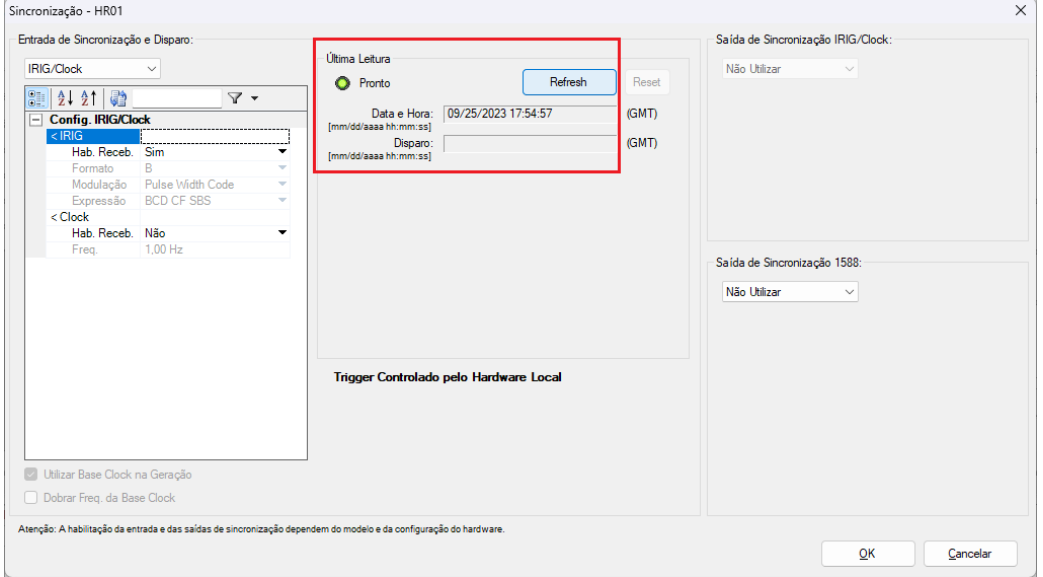

**Figura 32**

Verifique na tela a seguir que ocorreu sincronização com a mala remota.

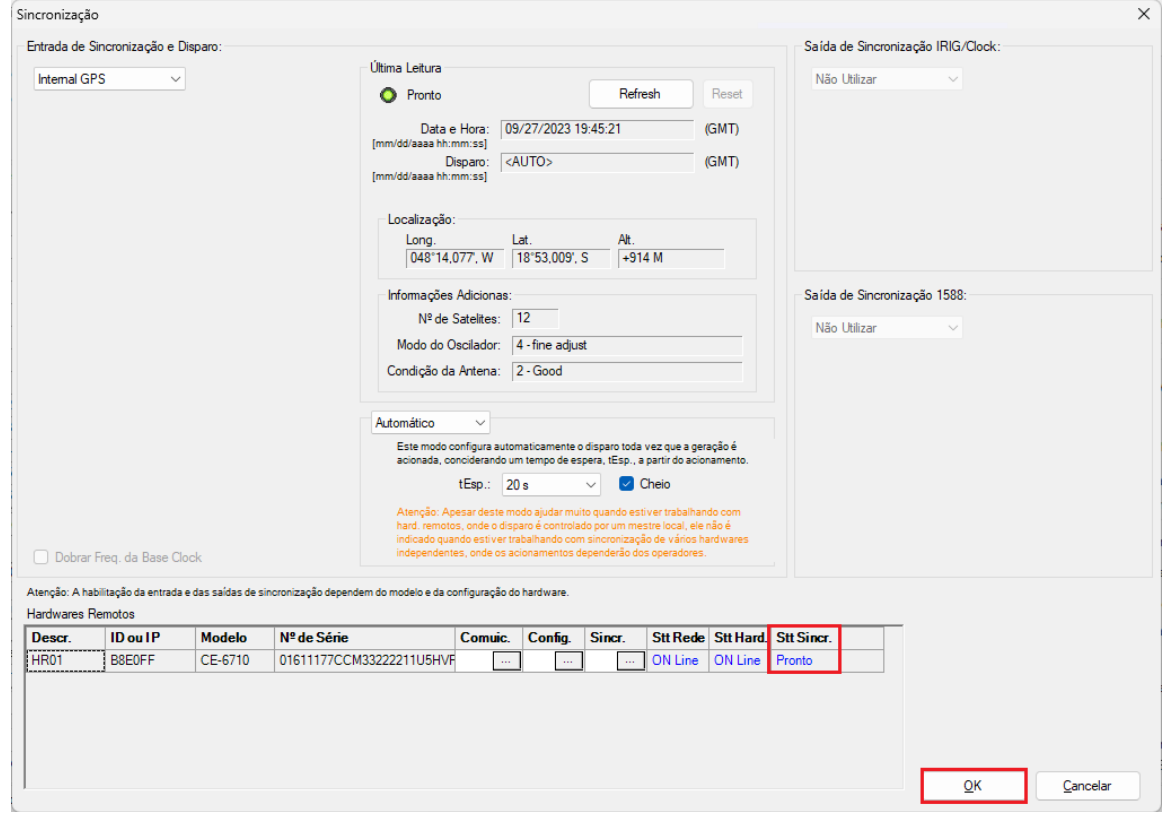

**Figura 33**

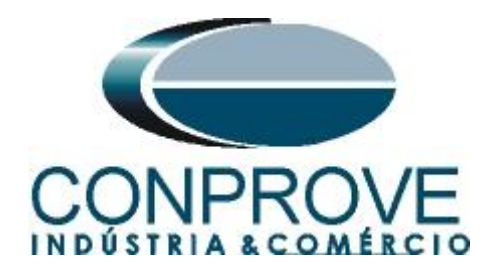

## <span id="page-24-0"></span>**11. Estrutura do teste para a função 87L**

### <span id="page-24-1"></span>**11.1. Configurações dos Testes**

Nessa aba configuram-se os três primeiros canais de corrente da mala local e os três primeiros da mala remota. Ajusta-se uma pré-falta com valores nominais de corrente com um tempo de 0,5s. O disparo da geração que deve ser escolhido "*Internal GPS"*.

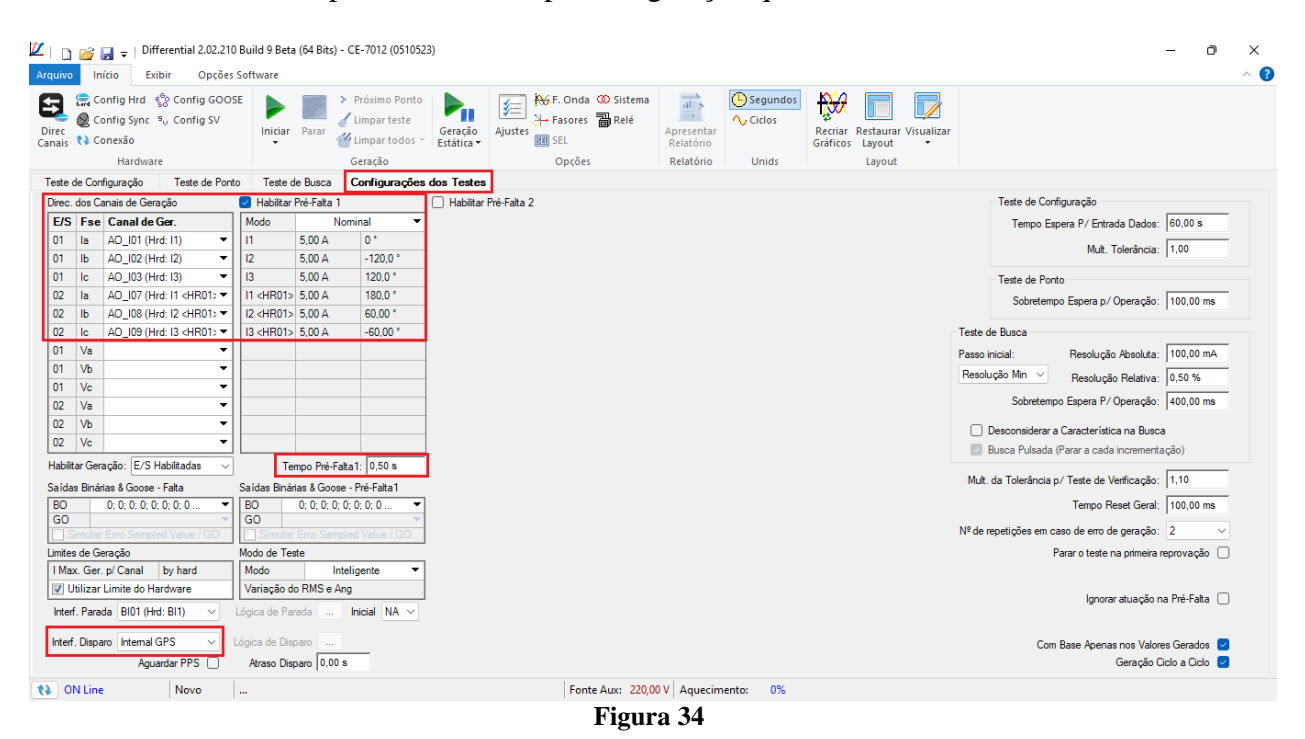

No caso para a *"Interf. Parada"* pode-se escolher entre a *"BI01"* (trip do relé Local) ou entre a *"BI13"* (trip do relé Remoto). Neste caso optou-se pela *"BI01"*.

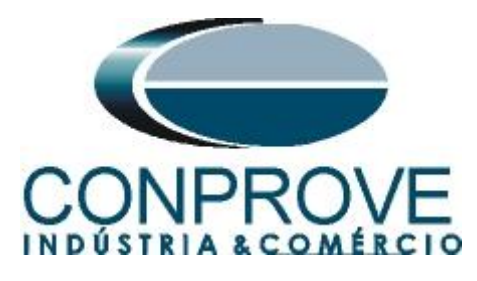

| U.<br>$\Box$                                                                                                    | Differential 2.02.210 Build 9 Beta (64 Bits) - CE-7012 (0510523)                                                                                                    |                                                                                                    |                                                                                                    |                                                                                    | n.<br>$\times$                                                                                                    |
|----------------------------------------------------------------------------------------------------|----------------------------------------------------------------------------------------------------|----------------------------------------------------------------------------------------------------|----------------------------------------------------------------------------------------------------|------------------------------------------------------------------------------------|----------------------------------------------------------------------------------------------------|
| Arquivo<br>Início<br>Exibir                                                                                                    | Opções Software                                                                                                    |                                                                                                    |                                                                                                    |                                                                                    | $\land$ $\bullet$                                                                                                    |
| Config Hrd ( Config GOOSE<br>8<br>Config Sync 5 <sub>0</sub> Config SV<br>Direc<br>tl Conexão<br>Canais                                                                                                    | > Próximo Ponto<br>Imparteste<br>Iniciar Parar<br>Limpar todos *                                                                                                    | <b>AV</b> F. Onda CO Sistema<br>阣<br>$\rightarrow$ Fasores and Relé<br>Geração<br>Ajustes<br><b>लिली SEL</b><br>Estática - | (C) Segundos<br>$\overrightarrow{ab}$<br>$\longrightarrow$<br>A, Ciclos<br>Apresentar<br>Relatório | $\mathbb{R}$<br>17<br>Recriar<br><b>Restaurar Visualizar</b><br>Gráficos<br>Layout |                                                                                                    |
| Hardware                                                                                                    | Geração                                                                                                    | Opcões                                                                                                    | Relatório<br>Unids                                                                                 | Layout                                                                             |                                                                                                    |
| <b>Teste de Ponto</b><br>Teste de Configuração<br>Direc, dos Canais de Geração                                                                                                    | Teste de Busca<br><b>Configurações dos Testes</b><br>Habilitar Pré-Falta 1                                                                                                    | Habilitar Pré-Falta 2                                                                                                    |                                                                                                    |                                                                                    | Teste de Configuração                                                                                                    |
| E/S Fse Canal de Ger.                                                                                                    | Modo<br>Nominal<br>٠                                                                                                    |                                                                                                    |                                                                                                    |                                                                                    | Tempo Espera P/ Entrada Dados: 60,00 s                                                                                                    |
| AO 101 (Hrd: 11)<br>01<br>la<br>$\overline{\phantom{a}}$<br>Ib<br>AO_I02 (Hrd: I2)<br>01<br>٠<br>01<br>Ic<br>AO 103 (Hrd: 13)<br>٠<br>02<br>AO 107 (Hrd: 11 <hr01><br/>la<br/>AC 100 (11-4) 13 -4 1001<br/>02<br/>Ib<br/>02<br/>Ad Lónica<br/>lc<br/>BI01 (Hrd: BI1)<br/>Va<br/>01<br/><b>BIO2TH TOMBIZY</b><br/>BI03 (Hrd: BI3)<br/>01<br/>Vb<br/>BI04 (Hrd: BI4)<br/>Vc<br/>01<br/>BI05 (Hrd: BI5)<br/><b>BIO6 (Hrd: BI6)</b><br/>02<br/>Va<br/>BI07 (Hrd: BI7)<br/>02<br/>Vb<br/>BI08 (Hrd: BI8)<br/>BI09 (Hrd: BI9)<br/>02<br/>Vc<br/><b>BI10 (Hrd: BI10)</b><br/>Habilitar Geraca BI11 (Hrd: BI11)<br/><b>RI12 (Hel: RI12)</b><br/>Saídas Binárias BI13 (Hrd: BI3 <hr01<br>BI14 (Hrd: BI4 <hru1><br/>BO<br/>0:<br/>BI15 (Hrd: BI5 <hr01<br>GO<br/>BI16 (Hrd: BI6 <hr01<br>BI17 (Hrd: BI7 <hr01><br/>BI18 (Hrd: BI8 <hr01<br>Limites de Gerad<br/>BI19 (Hrd: BI9 <hr01<br>I Max. Ger. p/ BI20 (Hrd: BI10 <hr01<br>BI21 (Hrd: BI11 <hr01<br>BI22 (Hrd: BI12 <hr01<br>V Utilizar Lin</hr01<br></hr01<br></hr01<br></hr01<br></hr01<br></hr01></hr01<br></hr01<br></hru1></hr01<br></hr01> | $0^{\circ}$<br>$\mathbf{H}$<br>5,00 A<br>12<br>5.00 A<br>$-120.0$ <sup>*</sup><br> 3<br>5.00 A<br>120.0<br>11 <hr01> 5.00 A<br/>180.0<sup>°</sup><br/>I2<hr01> 5.00 A<br/><math>60.00</math><sup>*</sup><br/>13 <hr01> 5.00 A<br/><math>-60.00</math><sup>*</sup><br/>Fempo Pré-Falta1: 0,50 s<br/>Saídas Binárias &amp; Goose - Pré-Falta1<br/>BO<br/>0: 0: 0: 0: 0: 0: 0: 0: 0 <br/>GO<br/>ar Erro Sampled Value / GC<br/>Modo de Teste<br/>Modo<br/>Inteligente<br/>Variação do RMS e Ang</hr01></hr01></hr01> | Uma ou outra.                                                                                                    |                                                                                                    |                                                                                    | Mult. Tolerância: 1.00<br>Teste de Ponto<br>Sobretempo Espera p/ Operação: 100,00 ms<br>Teste de Busca<br>Resolução Absoluta: 100,00 mA<br>Passo inicial:<br>Resolução Min v<br>Resolução Relativa: 0,50 %<br>Sobretempo Espera P/Operação: 400,00 ms<br>Desconsiderar a Característica na Busca<br>Busca Pulsada (Parar a cada incrementação)<br>Mult. da Tolerância p/ Teste de Verificação: 1,10<br>Tempo Reset Geral: 100,00 ms<br>Nº de repetições em caso de erro de geração: 2<br>Parar o teste na primeira reprovação [ |
| Interf. Parada BI01 (Hrd: BI1)                                                                                                    | Lógica de Parada<br>Inicial $NA \sim$<br>$\sim$                                                                                                    |                                                                                                    |                                                                                                    |                                                                                    | Ignorar atuacão na Pré-Falta □                                                                                                    |
| Interf. Disparo Internal GPS<br>$\checkmark$<br>Aquardar PPS                                                                                                    | Lógica de Disparo<br>Atraso Disparo 0,00 s                                                                                                    |                                                                                                    |                                                                                                    |                                                                                    | Com Base Apenas nos Valores Gerados 2<br>Geração Ciclo a Ciclo                                                                                                    |
| ta ON Line<br>Novo                                                                                                    |                                                                                                    | --                                                                                                    | Fonte Aux: 220,00 V Aquecimento:<br>0%                                                             |                                                                                    |                                                                                                    |

**Figura 35**

## <span id="page-25-0"></span>**11.2. Teste de Ponto**

Para o teste de ponto clique no campo *"Novo Ponto"* escolha o tipo de falta, e os valores de corrente diferencial e restrição. Em seguida clique no botão confirmar.

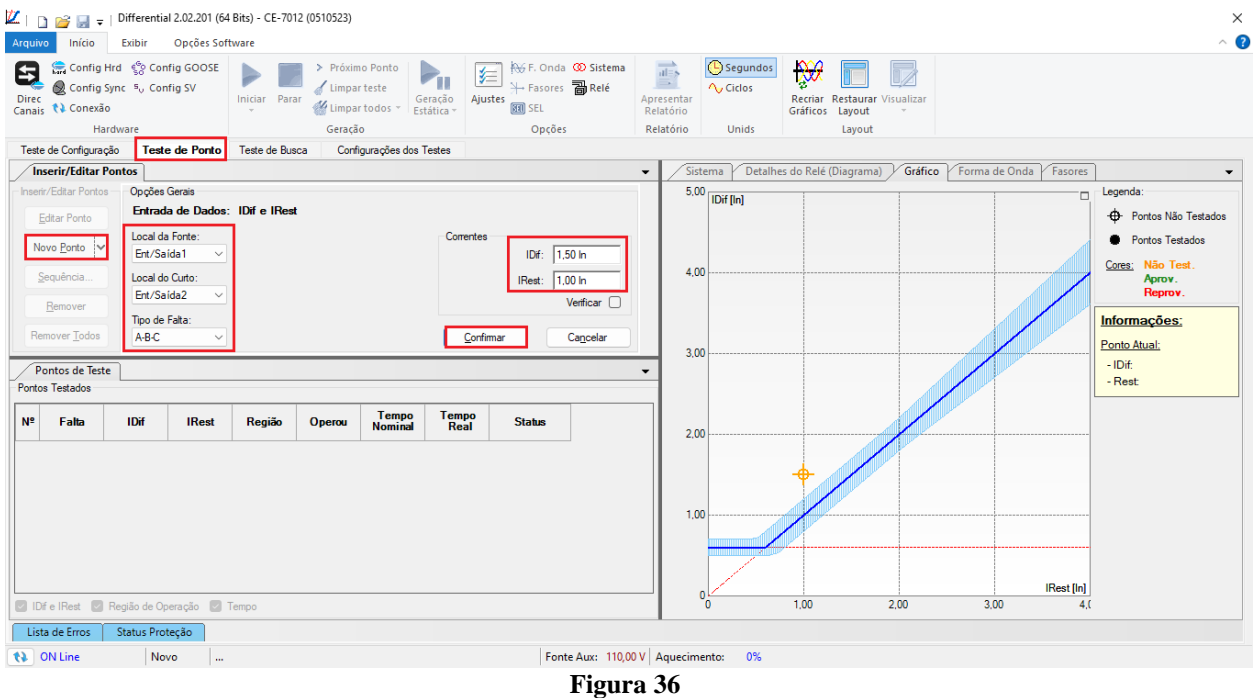

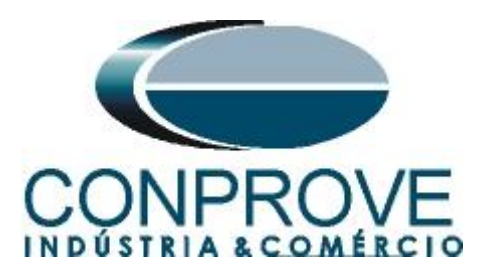

Outra maneira é utilizar o recurso de *"Sequência"* de pontos escolhendo os valores de *"Início"*, *"Final"* e *"Passo"*. Dessa maneira o software cria os pontos de forma automática.

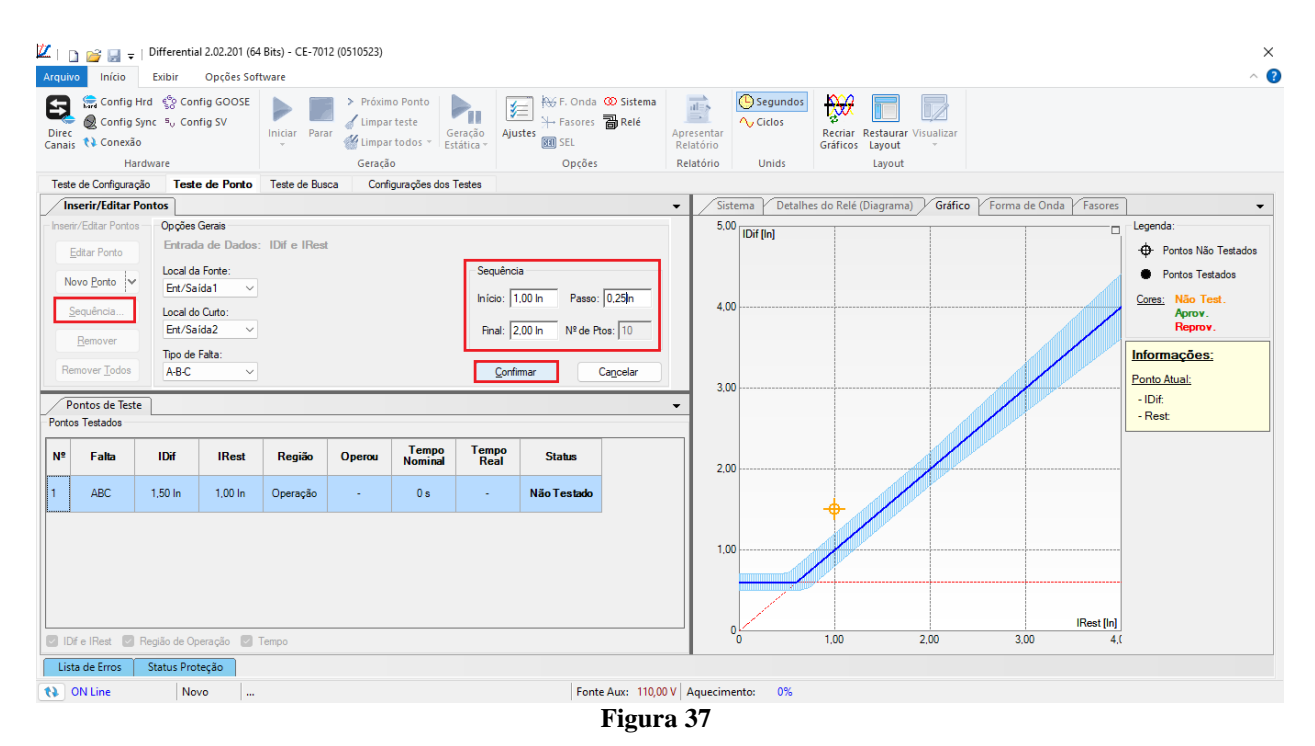

Clicando no botão *"Confirmar"* os seguintes pontos são criados. Inicie a geração clicando no ícone destacado a seguir ou através do atalho *"Alt + G".*

| $\mathbb{Z}_{\square}$<br>Arquivo | Início                                                                                       | Exibir                                                | Opções Software                          | Differential 2.02.201 (64 Bits) - CE-7012 (0510523) |                                                   |                          |                             |                                                                                         |                                                                       |                                      |                                                                           |                   | Ō                                                                                       | $\times$<br>$\land$ $\bullet$ |
|-----------------------------------|----------------------------------------------------------------------------------------------|-------------------------------------------------------|------------------------------------------|-----------------------------------------------------|---------------------------------------------------|--------------------------|-----------------------------|-----------------------------------------------------------------------------------------|-----------------------------------------------------------------------|--------------------------------------|---------------------------------------------------------------------------|-------------------|-----------------------------------------------------------------------------------------|-------------------------------|
| Ξ<br><b>Direc</b>                 | Config Hrd < Config GOOSE<br>Config Sync 5 <sub>0</sub> Config SV<br>Canais <i>N</i> Conexão |                                                       |                                          | Iniciar<br>Parar<br>$\star$                         | > Próximo Ponto<br>Limpar teste<br>Limpar todos * |                          | Geração<br>Estática -       | <b>RG</b> F. Onda <b>CO</b> Sistema<br>医<br><b>⊁</b> Fasores a Relé<br>Ajustes<br>图 SEL | $\overrightarrow{ab}$<br>$\longrightarrow$<br>Apresentar<br>Relatório | (C) Segundos<br>$\bigwedge$ , Ciclos | $\mathcal{P}$<br>T)<br>Recriar Restaurar Visualizar<br>Gráficos<br>Layout |                   |                                                                                         |                               |
|                                   |                                                                                              | Hardware                                              |                                          |                                                     | Geração                                           |                          |                             | Opções                                                                                  | Relatório                                                             | Unids                                | Layout                                                                    |                   |                                                                                         |                               |
|                                   | Teste de Configuração                                                                        |                                                       |                                          | Teste de Ponto Teste de Busca                       |                                                   | Configurações dos Testes |                             |                                                                                         |                                                                       |                                      |                                                                           |                   |                                                                                         |                               |
|                                   | <b>Inserir/Editar Pontos</b>                                                                 |                                                       |                                          |                                                     |                                                   |                          |                             |                                                                                         | $\blacktriangledown$                                                  | Sistema                              | Gráfico<br>Forma de Onda<br>Detalhes do Relé (Diagrama)                   | Fasores           |                                                                                         |                               |
|                                   | Inserir/Editar Pontos<br><b>Editar Ponto</b><br>Novo Ponto                                   | <b>Opções Gerais</b><br>Local da Fonte:<br>Ent/Saida1 | $\checkmark$                             | Entrada de Dados: IDif e IRest                      |                                                   |                          | Correntes                   | IDif: 2,23 In                                                                           | 5,00                                                                  | IDif [In]                            |                                                                           | σ                 | Legenda:<br>+ Pontos Não Testados<br><b>Control</b> Pontos Testados<br>Cores: Não Test. |                               |
|                                   | Sequência<br>Remover                                                                         | Local do Curto:<br>Ent/Saída2                         |                                          |                                                     |                                                   |                          |                             | IRest: 2,00 In                                                                          | 4,00                                                                  |                                      |                                                                           |                   | Aprov.<br>Reprov.                                                                       |                               |
|                                   | Remover Todos<br>Pontos de Teste<br><b>Pontos Testados</b>                                   | Tipo de Falta:<br>A-B-C                               |                                          |                                                     |                                                   |                          |                             |                                                                                         | 3.00<br>$\overline{\phantom{0}}$                                      |                                      |                                                                           |                   | Informações:<br>Ponto Atual:<br>$-$ IDif:<br>- Rest                                     |                               |
| N <sup>2</sup>                    | Falta                                                                                        | <b>IDif</b>                                           | <b>IRest</b>                             | Região                                              | <b>Operou</b>                                     | Tempo<br>Nominal         | <b>Tempo</b><br><b>Real</b> | <b>Status</b>                                                                           | 2.00                                                                  |                                      |                                                                           |                   |                                                                                         |                               |
| $\mathbf{8}$                      | <b>ABC</b>                                                                                   | 1,53 ln                                               | 1,75 ln                                  | Não<br>Operação                                     | ٠                                                 | ٠                        | $\mathbf{r}$                | Não Testado                                                                             |                                                                       |                                      |                                                                           |                   |                                                                                         |                               |
| 9                                 | ABC                                                                                          | 1.97 In                                               | 1.75 <sub>ln</sub>                       | Operação                                            | ٠                                                 | 0s                       | ×.                          | Não Testado                                                                             | 1,00                                                                  |                                      |                                                                           |                   |                                                                                         |                               |
| 10                                | <b>ABC</b>                                                                                   | 1.78 In                                               | $2,00$ In                                | Não<br>Operação                                     | ٠                                                 | $\sim$                   | ÷.                          | Não Testado                                                                             |                                                                       |                                      |                                                                           |                   |                                                                                         |                               |
| 11                                | ABC                                                                                          | $2.23 \ln$                                            | $2.00 \ln$                               | Operação                                            |                                                   | 0s                       | ×.                          | Não Testado                                                                             |                                                                       |                                      |                                                                           | <b>IRest</b> [In] |                                                                                         |                               |
|                                   |                                                                                              |                                                       | Dif e IRest V Região de Operação V Tempo |                                                     |                                                   |                          |                             |                                                                                         |                                                                       | °°                                   | 1,00<br>2,00<br>3.00                                                      | 4 <sub>1</sub>    |                                                                                         |                               |
|                                   | Lista de Erros                                                                               | Status Proteção                                       |                                          |                                                     |                                                   |                          |                             |                                                                                         |                                                                       |                                      |                                                                           |                   |                                                                                         |                               |
| ta ON Line                        |                                                                                              | Novo                                                  | $\ddot{\phantom{a}}$                     |                                                     |                                                   |                          |                             | Fonte Aux: 110,00 V Aquecimento: 0%                                                     |                                                                       |                                      |                                                                           |                   |                                                                                         |                               |
|                                   |                                                                                              |                                                       |                                          |                                                     |                                                   |                          |                             | Figura 38                                                                               |                                                                       |                                      |                                                                           |                   |                                                                                         |                               |

**Figura 38**

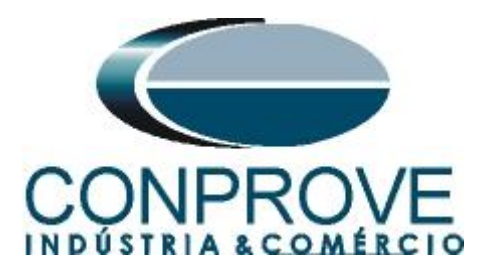

A seguir o resultado final mostrando que os pontos que estavam na região de operação atuaram dentro do tempo previsto. Já os pontos que estavam na região de não operação não atuaram.

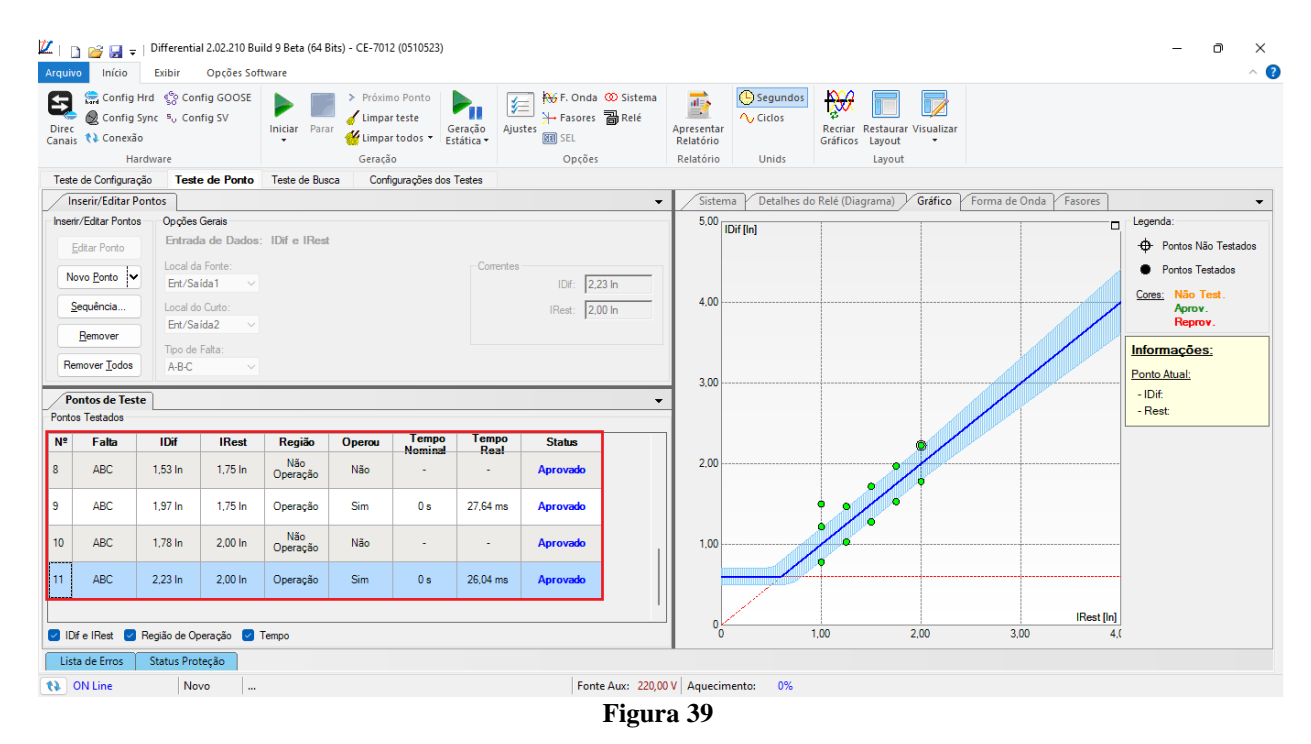

Clicando na aba *"Formas de Onda"* é possível ver a atuação tanto da *"BI01"* como a *"BI13"*, caso um ponto na região de operação seja selecionado. Para exibir a *"BI13"* clique com o botão direito do mouse na janela *"Entradas Binárias"* e escolha a opção *"Matriz de Sinais"*.

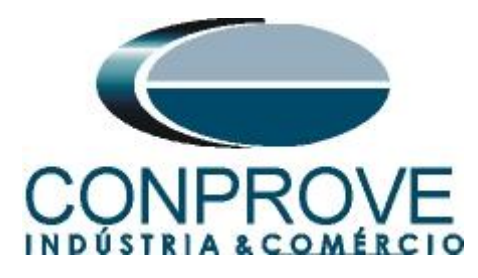

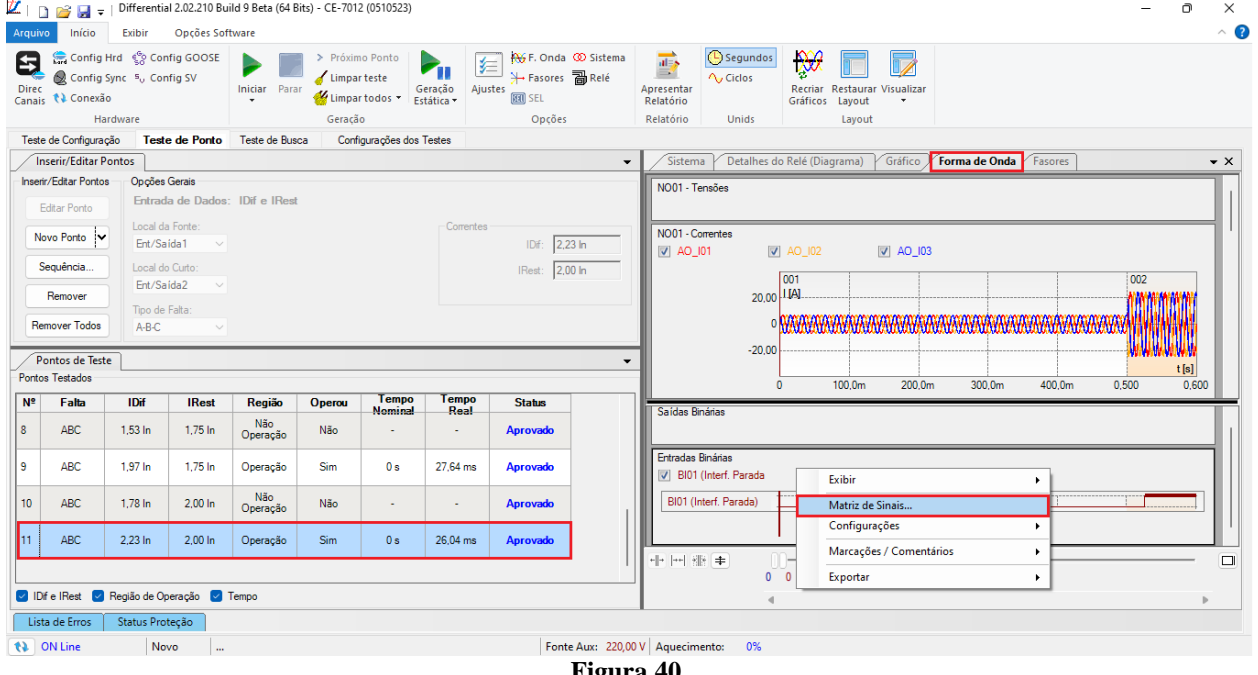

**Figura 40**

Selecione a opção da entrada 13.

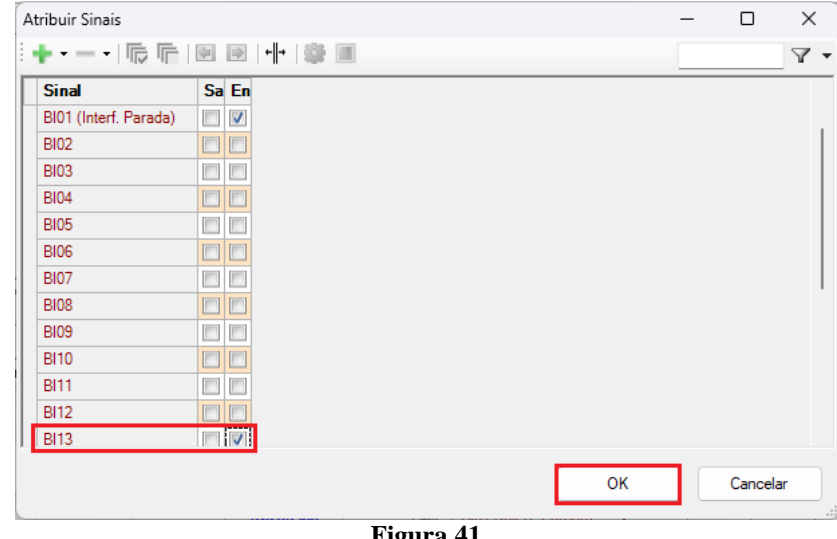

**Figura 41**

Na janela a seguir verifica-se a atuação de ambos os relés.

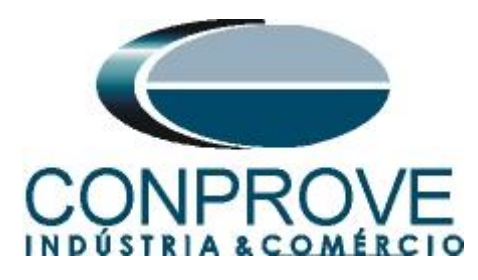

|                | KID ⊯ ⊌ - I                                           |                                      |                                          | Differential 2.02.210 Build 9 Beta (64 Bits) - CE-7012 (0510523) |                                |                                |                                                                    |                                                                                     |                                                              |                                         |                                                                       |                                   |        |               | $\times$<br>O.     |
|----------------|-------------------------------------------------------|--------------------------------------|------------------------------------------|------------------------------------------------------------------|--------------------------------|--------------------------------|--------------------------------------------------------------------|-------------------------------------------------------------------------------------|--------------------------------------------------------------|-----------------------------------------|-----------------------------------------------------------------------|-----------------------------------|--------|---------------|--------------------|
| Arquivo        | Início                                                | Exibir                               | Opções Software                          |                                                                  |                                |                                |                                                                    |                                                                                     |                                                              |                                         |                                                                       |                                   |        |               | $\land$ $\bullet$  |
| 8<br>Direc     | Config Hrd < Config GOOSE<br>Canais <i>N</i> Conexão  | Config Sync 5 <sub>0</sub> Config SV |                                          | <b>Iniciar</b> Parar                                             | > Próximo Ponto<br>Limparteste | Limpar todos *                 | $\blacktriangleright_{\!\!\textnormal{II}}$<br>Geração<br>Estática | AV F. Onda CO Sistema<br>妇<br><b>⊁</b> Fasores a Relé<br>Ajustes<br><b>REAL SEL</b> | $\overrightarrow{ab}$<br>$\equiv$<br>Apresentar<br>Relatório | <b>B</b> Segundos<br>$\Lambda$ , Ciclos | $\mathcal{R}$<br>V<br>Recriar Restaurar Visualizar<br>Gráficos Layout |                                   |        |               |                    |
|                |                                                       | Hardware                             |                                          |                                                                  | Geração                        |                                |                                                                    | Opções                                                                              | Relatório                                                    | Unids                                   | Layout                                                                |                                   |        |               |                    |
|                | Teste de Configuração                                 |                                      |                                          | Teste de Ponto Teste de Busca                                    |                                | Configurações dos Testes       |                                                                    |                                                                                     |                                                              |                                         |                                                                       |                                   |        |               |                    |
|                | <b>Inserir/Editar Pontos</b><br>Inserir/Editar Pontos | <b>Opções Gerais</b>                 |                                          |                                                                  |                                |                                |                                                                    | $\overline{\phantom{a}}$                                                            | Sistema<br>NO01 - Tensões                                    |                                         | Detalhes do Relé (Diagrama)                                           | Gráfico / Forma de Onda / Fasores |        |               | $\bullet$ $\times$ |
|                |                                                       |                                      |                                          | Entrada de Dados: IDif e IRest                                   |                                |                                |                                                                    |                                                                                     |                                                              |                                         |                                                                       |                                   |        |               |                    |
|                | Editar Ponto                                          | Local da Fonte:                      |                                          |                                                                  |                                |                                |                                                                    |                                                                                     |                                                              |                                         |                                                                       |                                   |        |               |                    |
|                | Novo Ponto                                            | Ent/Saída1                           | $\checkmark$                             |                                                                  |                                |                                | Correntes                                                          | IDf: 2,23 In                                                                        | NO01 - Correntes<br>$\triangledown$ AO_I01                   |                                         | $\sqrt{4}$ AO_I02<br>$\sqrt{40}$ AO_I03                               |                                   |        |               |                    |
|                | Sequência                                             | Local do Curto:                      |                                          |                                                                  |                                |                                |                                                                    | IRest: 2,00 ln                                                                      |                                                              |                                         | 001                                                                   |                                   |        | 002           |                    |
|                | Remover                                               | Ent/Saída2                           |                                          |                                                                  |                                |                                |                                                                    |                                                                                     |                                                              | 20,00   LIAI                            |                                                                       |                                   |        |               |                    |
|                |                                                       | Tipo de Falta:                       |                                          |                                                                  |                                |                                |                                                                    |                                                                                     |                                                              |                                         | . <i>MARKHAMANA MARKHAMANA MARKHAMANA MARKHAMA</i>                    |                                   |        | <b>MARINA</b> |                    |
|                | <b>Remover Todos</b>                                  | A-B-C                                |                                          |                                                                  |                                |                                |                                                                    |                                                                                     |                                                              | $-20.00$                                |                                                                       |                                   |        |               |                    |
|                | Pontos de Teste                                       |                                      |                                          |                                                                  |                                |                                |                                                                    | $\overline{\phantom{a}}$                                                            |                                                              |                                         |                                                                       |                                   |        |               | t[s]               |
|                | <b>Pontos Testados</b>                                |                                      |                                          |                                                                  |                                |                                |                                                                    |                                                                                     |                                                              |                                         | 100.0 <sub>m</sub><br>200,0m<br>$\mathbf{0}$                          | 300.0m                            | 400.0m | 0.500         | 0.600              |
| N <sup>2</sup> | Falta                                                 | <b>IDif</b>                          | <b>IRest</b>                             | Região                                                           | Operou                         | <b>Tempo</b><br><b>Nominal</b> | Tempo<br>Real                                                      | <b>Status</b>                                                                       | Saídas Binárias                                              |                                         |                                                                       |                                   |        |               |                    |
| 8              | <b>ABC</b>                                            | 1,53 ln                              | 1,75 ln                                  | Não<br>Operação                                                  | Não                            |                                | $\sim$                                                             | Aprovado                                                                            |                                                              |                                         |                                                                       |                                   |        |               |                    |
| 9              | <b>ABC</b>                                            | 1.97 In                              | $1.75$ In                                | Operação                                                         | <b>Sim</b>                     | 0 <sub>s</sub>                 | 27.64 ms                                                           | Aprovado                                                                            | Entradas Binárias                                            | V BI01 (Interf. Parada V BI13           |                                                                       |                                   |        |               |                    |
| 10             | ABC                                                   | 1,78 ln                              | $2,00$ In                                | Não<br>Operação                                                  | Não                            | $\sim$                         | $\overline{\phantom{a}}$                                           | Aprovado                                                                            |                                                              | BI01 (Interf, Parada)                   |                                                                       |                                   |        |               |                    |
| 11             | <b>ABC</b>                                            | 2,23 ln                              | $2,00$ In                                | Operação                                                         | Sim.                           | 0 s                            | 26,04 ms                                                           | Aprovado                                                                            | <b>BI13</b>                                                  |                                         |                                                                       |                                   |        |               |                    |
|                |                                                       |                                      |                                          |                                                                  |                                |                                |                                                                    |                                                                                     | 레이 - HB - #                                                  | 0 <sub>0</sub>                          |                                                                       |                                   |        |               | ▭                  |
|                |                                                       |                                      | Dif e IRest M Região de Operação M Tempo |                                                                  |                                |                                |                                                                    |                                                                                     |                                                              |                                         |                                                                       |                                   |        |               |                    |
|                | Lista de Erros                                        | Status Proteção                      |                                          |                                                                  |                                |                                |                                                                    |                                                                                     |                                                              |                                         |                                                                       |                                   |        |               |                    |
| ta ON Line     |                                                       | Novo                                 | $\ddotsc$                                |                                                                  |                                |                                |                                                                    | Fonte Aux: 220,00 V Aquecimento: 0%                                                 |                                                              |                                         |                                                                       |                                   |        |               |                    |
|                |                                                       |                                      |                                          |                                                                  |                                |                                |                                                                    |                                                                                     |                                                              |                                         |                                                                       |                                   |        |               |                    |

**Figura 42**

#### <span id="page-29-0"></span>**11.3. Teste de Busca**

Para a realização do teste de busca clique no campo *"Nova Linha"* escolha o tipo de falta, o valor de corrente de restrição e confirme.

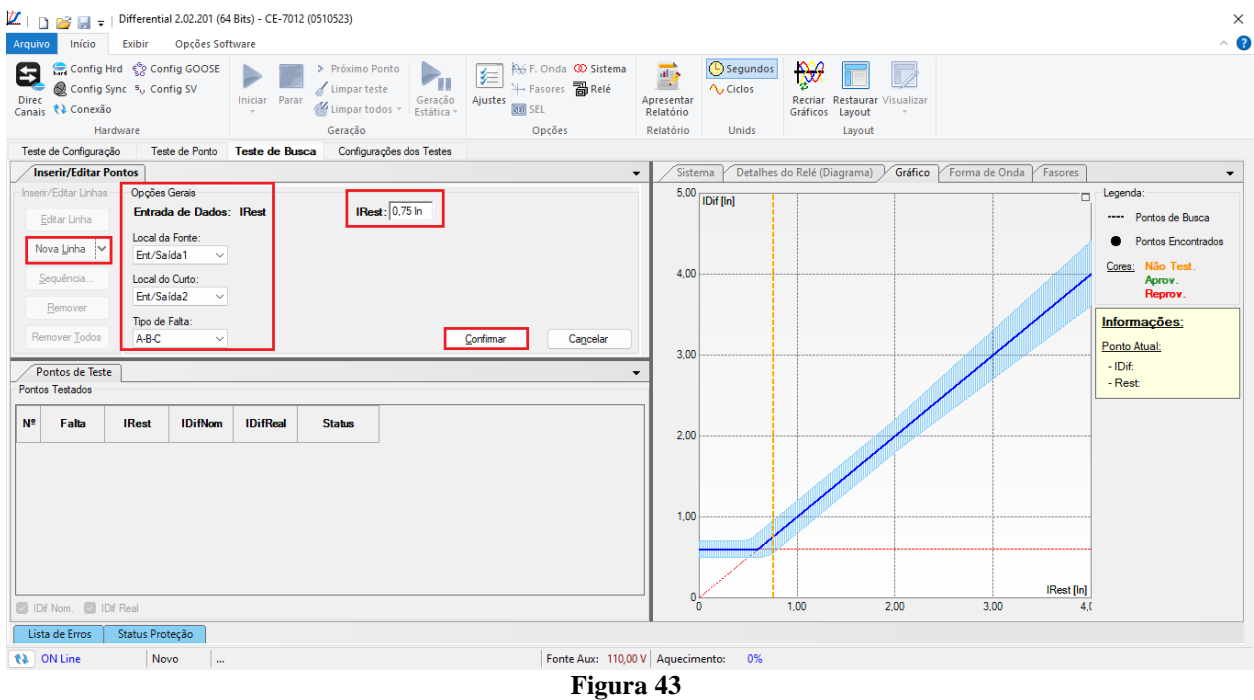

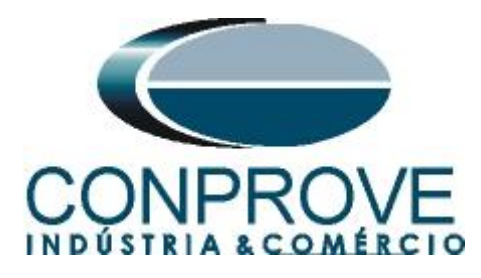

Existe também outra maneira de se adicionar linhas de teste, através da adição de uma sequência de busca. Para isso, basta clicar no botão *"Sequência"* e selecionar a corrente de restrição inicial e final da busca e o passo entre elas.

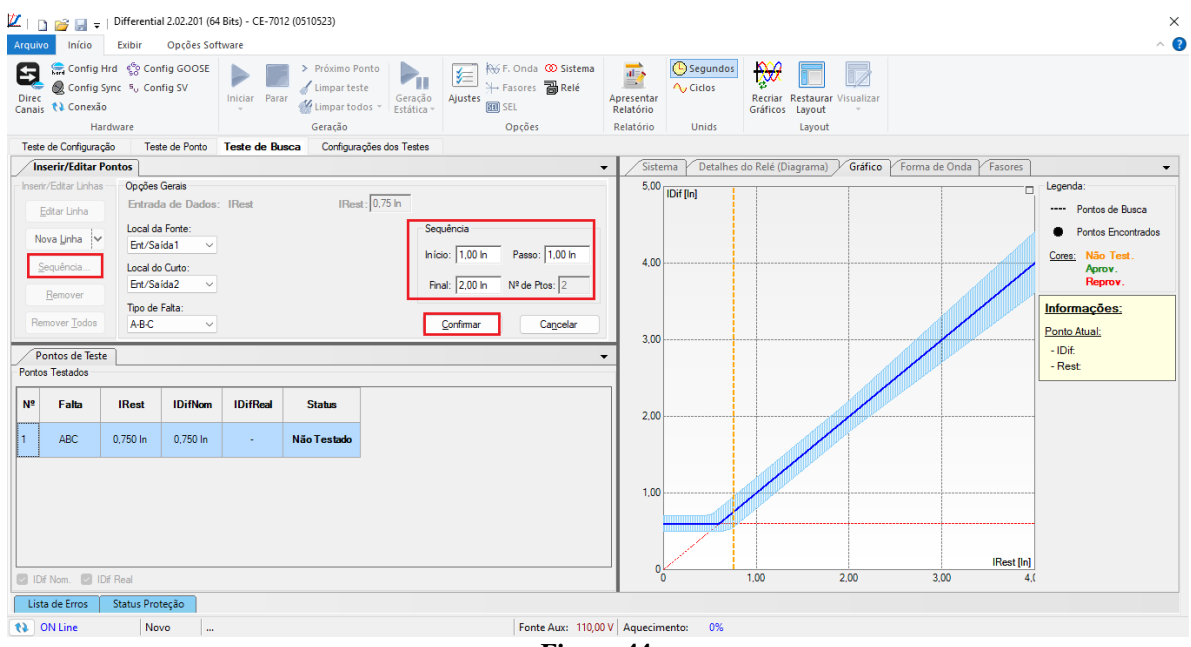

**Figura 44**

Ao iniciar o teste todos os pontos serão testados sequencialmente e o status irá se atualizar automaticamente, comparando o valor da corrente diferencial nominal com aquela encontrada.

| $\mathbb{Z}_{\perp}$<br>Arquivo | Início                                                                                       | Exibir                        | Opções Software         |                                 | P3   =   Differential 2.02.210 Build 9 Beta (64 Bits) - CE-7012 (0510523) |                                      |                                                                                         |                                                        |                                    |                                                                                 |                                  | $\Box$                                 | $\times$<br>$\land$ $\bullet$ |
|---------------------------------|----------------------------------------------------------------------------------------------|-------------------------------|-------------------------|---------------------------------|---------------------------------------------------------------------------|--------------------------------------|-----------------------------------------------------------------------------------------|--------------------------------------------------------|------------------------------------|---------------------------------------------------------------------------------|----------------------------------|----------------------------------------|-------------------------------|
| 0<br><b>Direc</b>               | Config Hrd < Config GOOSE<br>Config Sync 5 <sub>0</sub> Config SV<br>Canais <i>N</i> Conexão |                               |                         | <b>Iniciar</b> Parar<br>$\cdot$ | > Próximo Ponto<br>Limpar teste<br>Limpar todos *                         | $P_{\rm H}$<br>Geração<br>Estática - | <b>RG</b> F. Onda <b>CO</b> Sistema<br>妇<br><b>⊁</b> Fasores a Relé<br>Ajustes<br>图 SEL | $\overrightarrow{a}$<br>$=$<br>Apresentar<br>Relatório | (C) Segundos<br>$\Lambda$ , Ciclos | ₩<br>$\overline{\mathbb{Z}}$<br>Recriar Restaurar Visualizar<br>Gráficos Layout |                                  |                                        |                               |
|                                 | Hardware                                                                                     |                               |                         |                                 | Geração                                                                   |                                      | Opções                                                                                  | Relatório                                              | <b>Unids</b>                       | Layout                                                                          |                                  |                                        |                               |
|                                 | Teste de Configuração                                                                        |                               | Teste de Ponto          | Teste de Busca                  | Configurações dos Testes                                                  |                                      |                                                                                         |                                                        |                                    | Gráfico                                                                         | Fasores                          |                                        |                               |
|                                 | <b>Inserir/Editar Pontos</b><br>Inserir/Editar Linhas                                        | <b>Opções Gerais</b>          |                         |                                 |                                                                           |                                      | $\blacktriangledown$                                                                    | Sistema<br>5,00                                        |                                    | Detalhes do Relé (Diagrama)                                                     | Forma de Onda                    |                                        |                               |
|                                 | Editar Linha                                                                                 |                               | Entrada de Dados: IRest |                                 | IRest: 2,00 In                                                            |                                      |                                                                                         |                                                        | IDif [In]                          |                                                                                 | п                                | Legenda:<br>---- Pontos de Busca       |                               |
|                                 | Nova Linha                                                                                   | Local da Fonte:<br>Ent/Saída1 | $\checkmark$            |                                 |                                                                           |                                      |                                                                                         | 4,00                                                   |                                    |                                                                                 |                                  | Pontos Encontrados<br>Cores: Não Test. |                               |
|                                 | Sequência<br>Remover                                                                         | Local do Curto:<br>Ent/Saída2 |                         |                                 |                                                                           |                                      |                                                                                         |                                                        |                                    |                                                                                 |                                  | Aprov.<br>Reprov.                      |                               |
|                                 | Remover Todos                                                                                | Tipo de Falta:<br>$A - B - C$ |                         |                                 |                                                                           |                                      |                                                                                         | 3.00                                                   |                                    |                                                                                 |                                  | Informações:<br>Ponto Atual:           |                               |
|                                 | <b>Pontos de Teste</b><br><b>Pontos Testados</b>                                             |                               |                         |                                 |                                                                           |                                      |                                                                                         |                                                        |                                    |                                                                                 |                                  | $-$ IDif:<br>- Rest:                   |                               |
| N <sup>2</sup>                  | Falta                                                                                        | <b>IRest</b>                  | <b>IDifNom</b>          | <b>IDifReal</b>                 | <b>Status</b>                                                             |                                      |                                                                                         |                                                        |                                    |                                                                                 |                                  |                                        |                               |
| 1                               | <b>ABC</b>                                                                                   | $0.750$ In                    | 0.750 In                | $0.739$ In                      | Aprovado                                                                  |                                      |                                                                                         | 2,00                                                   |                                    |                                                                                 |                                  |                                        |                               |
| l 2                             | ABC                                                                                          | 1.00 <sub>ln</sub>            | 1.00 <sub>ln</sub>      | 0.995 In                        | <b>Aprovado</b>                                                           |                                      |                                                                                         |                                                        |                                    |                                                                                 |                                  |                                        |                               |
| l 3                             | ABC                                                                                          | 2.00 <sub>ln</sub>            | $2,00$ In               | $2.02 \ln$                      | Aprovado                                                                  |                                      |                                                                                         | 1,00                                                   |                                    |                                                                                 |                                  |                                        |                               |
|                                 |                                                                                              |                               |                         |                                 |                                                                           |                                      |                                                                                         |                                                        |                                    |                                                                                 |                                  |                                        |                               |
|                                 | Dif Nom. Dif Real                                                                            |                               |                         |                                 |                                                                           |                                      |                                                                                         | $^{0}$                                                 |                                    | 1,00<br>2.00                                                                    | <b>IRest</b> [In]<br>3,00<br>4.0 |                                        |                               |
|                                 | Lista de Erros                                                                               | Status Proteção               |                         |                                 |                                                                           |                                      |                                                                                         |                                                        |                                    |                                                                                 |                                  |                                        |                               |
| ta ON Line                      |                                                                                              | Novo                          | $\mathbf{m}$            |                                 |                                                                           |                                      | Fonte Aux: 220,00 V Aquecimento: 0%                                                     |                                                        |                                    |                                                                                 |                                  |                                        |                               |
|                                 |                                                                                              |                               |                         |                                 |                                                                           |                                      | $F_{\text{inner}}$ 45                                                                   |                                                        |                                    |                                                                                 |                                  |                                        |                               |

**Figura 45**

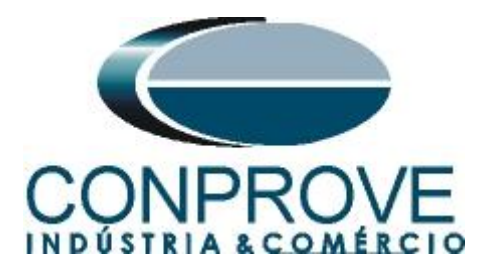

Verifica-se que os valores encontrados de correntes diferenciais estão dentro da faixa permitida pelo fabricante do relé.

#### <span id="page-31-0"></span>**12. Relatório**

Após finalizar o teste clique no ícone *"Apresentar Relatório"* da figura anterior ou através do comando *"Ctrl +R"* para chamar a tela de pré-configuração do relatório. Escolha a língua desejada assim como as opções que devem fazer parte do relatório.

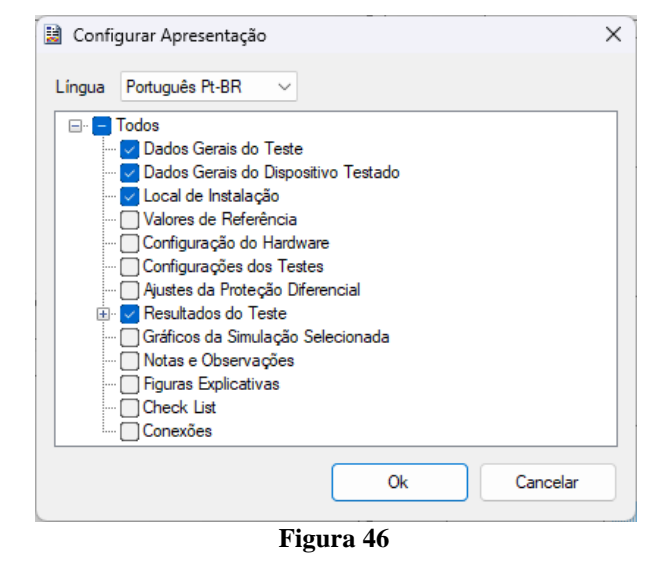

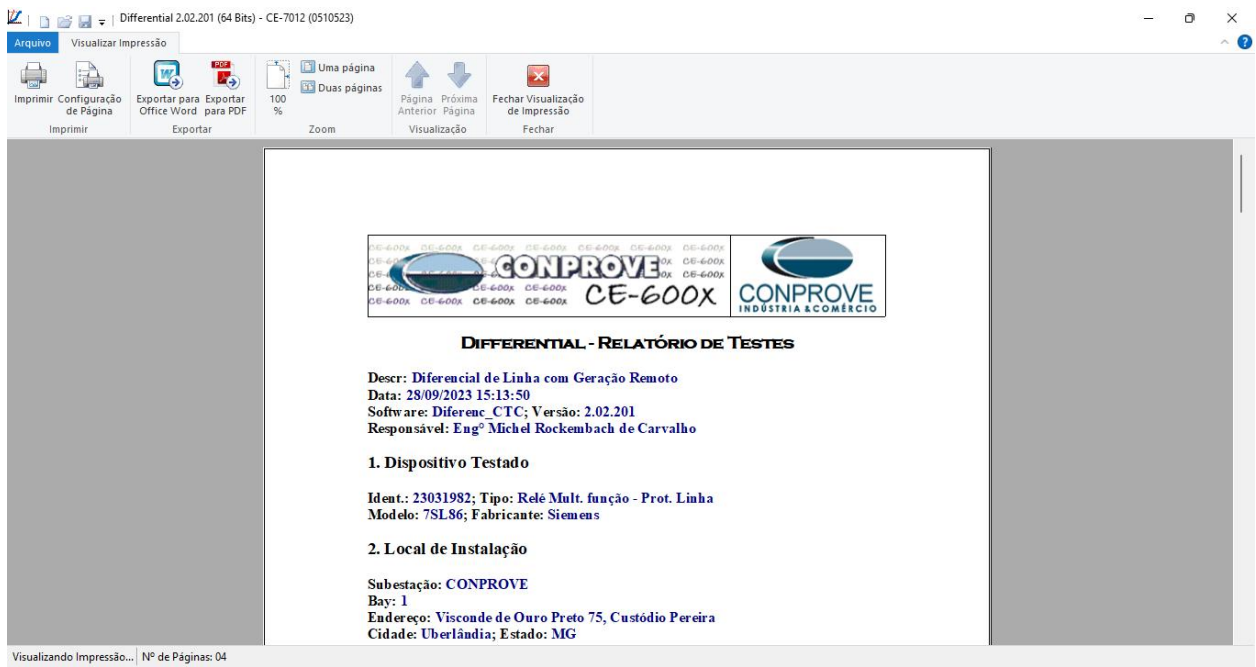

**Figura 47**

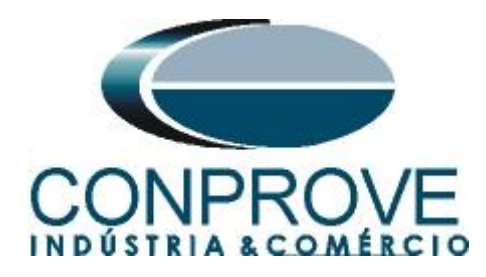

# <span id="page-32-0"></span>**APÊNDICE A**

# <span id="page-32-1"></span>**A.1 Designações de terminais**

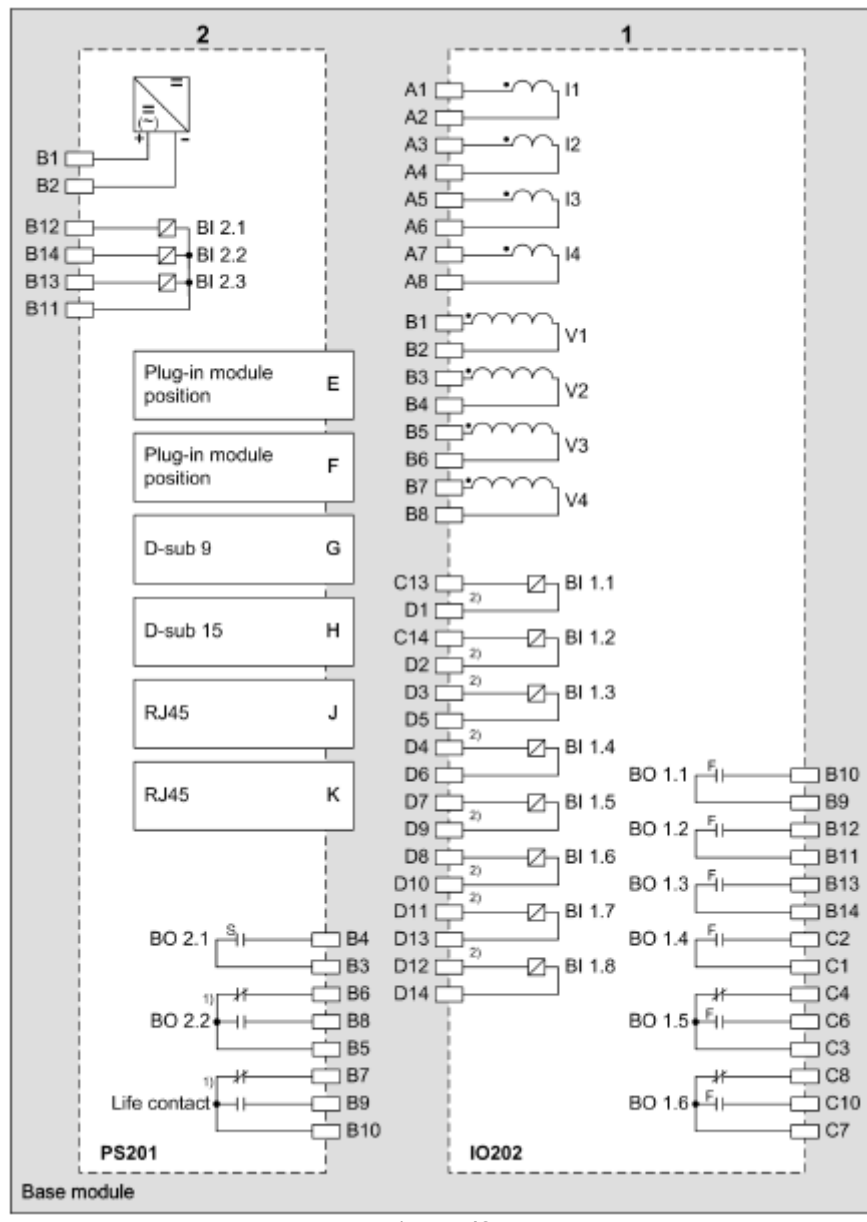

**Figura 48**

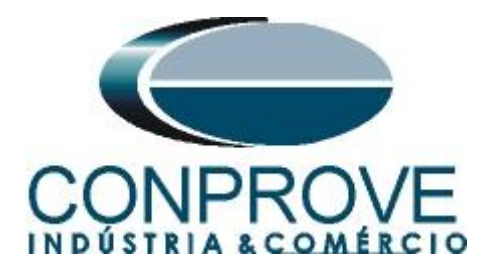

# <span id="page-33-0"></span>**A.2 Dados Técnicos**

#### **Trigger Value Tolerances**

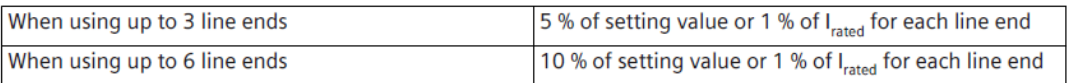

#### **Operating Times**

The tripping times depend on the number of line ends, the communication speed, and the configured output contacts. The following data assume a transmission rate of at least 512 kbit/s.

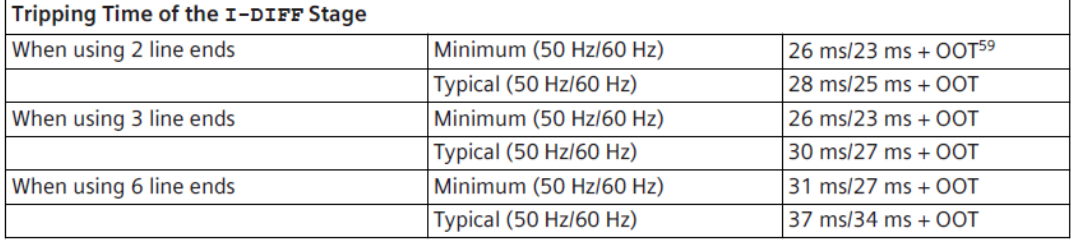

59 OOT (Output Operating Time): Additional time delay of the output medium used, for example, 5 ms with fast relays

#### **Time Delays**

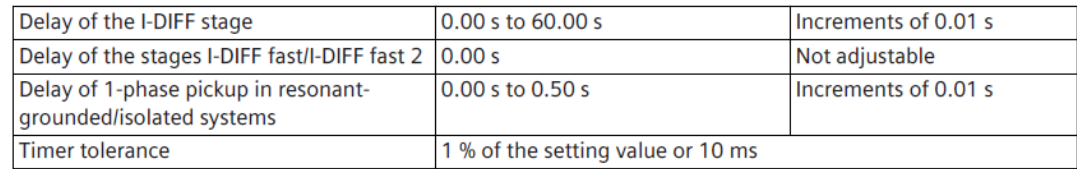

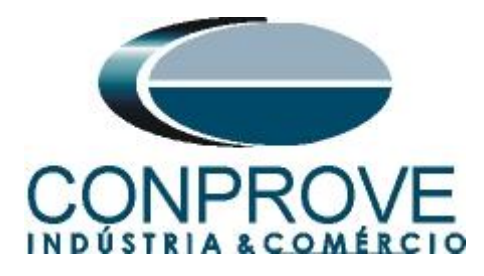

# <span id="page-34-0"></span>**APÊNDICE B**

Configurando a mala de teste para sincronismo temporal por PTP IEE1588. Deve-se injetar o sinal de sincronismo através de um cabo Ethernet ou Fibra Ótica. Defina qual cabo utilizar e conecte na entrada correspondente da mala de teste:

- Cabo Ethernet na entrada *"RJ45".*
- Fibra Óptica na entrada *"O. F."* (Retirar a borracha de proteção).

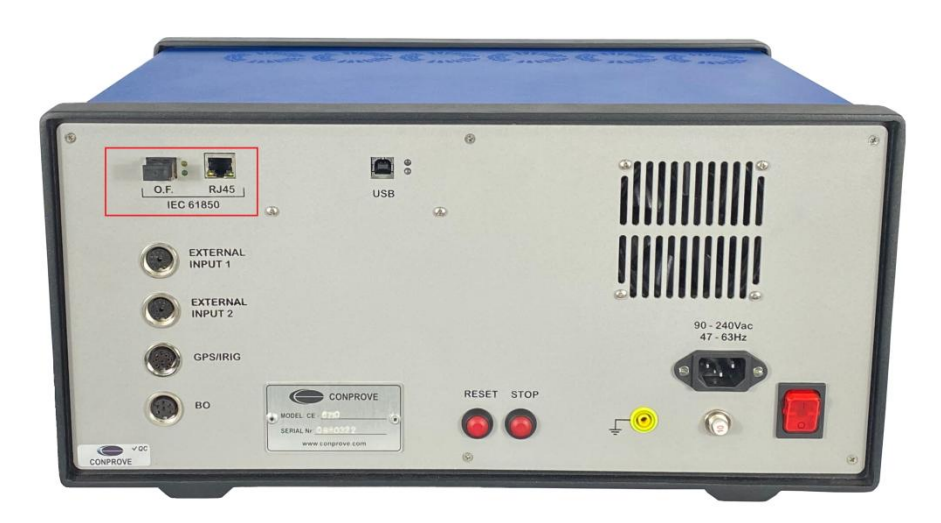

**Figura 49**

Clique na opção destacada a seguir para configurar o hardware remoto.

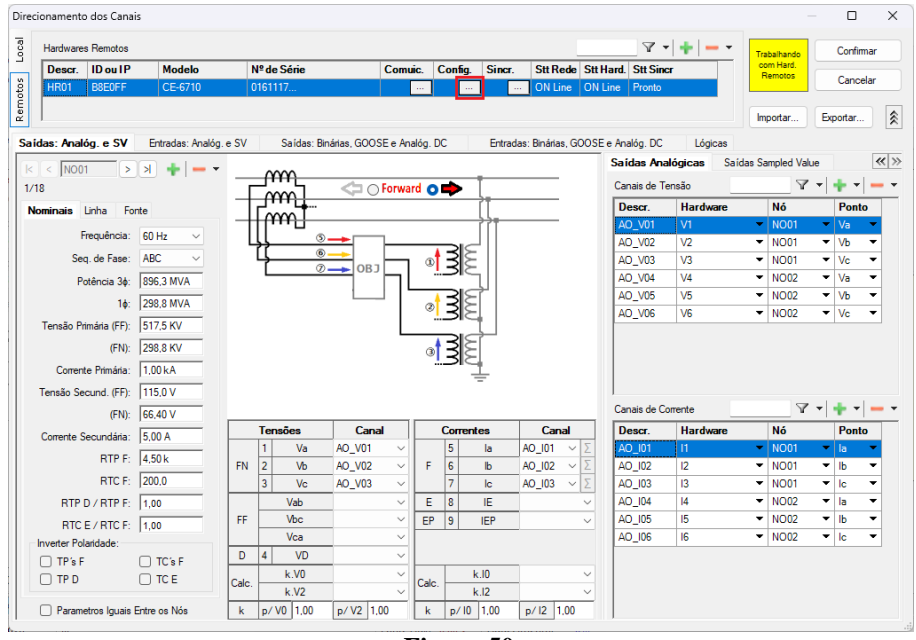

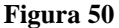

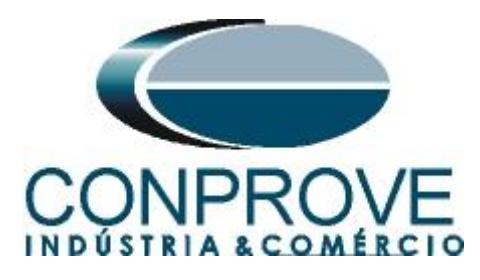

Escolha a aba *"Outros"* em seguida no campo *"Porta comunic. Rede"* selecione a opção utilizada.

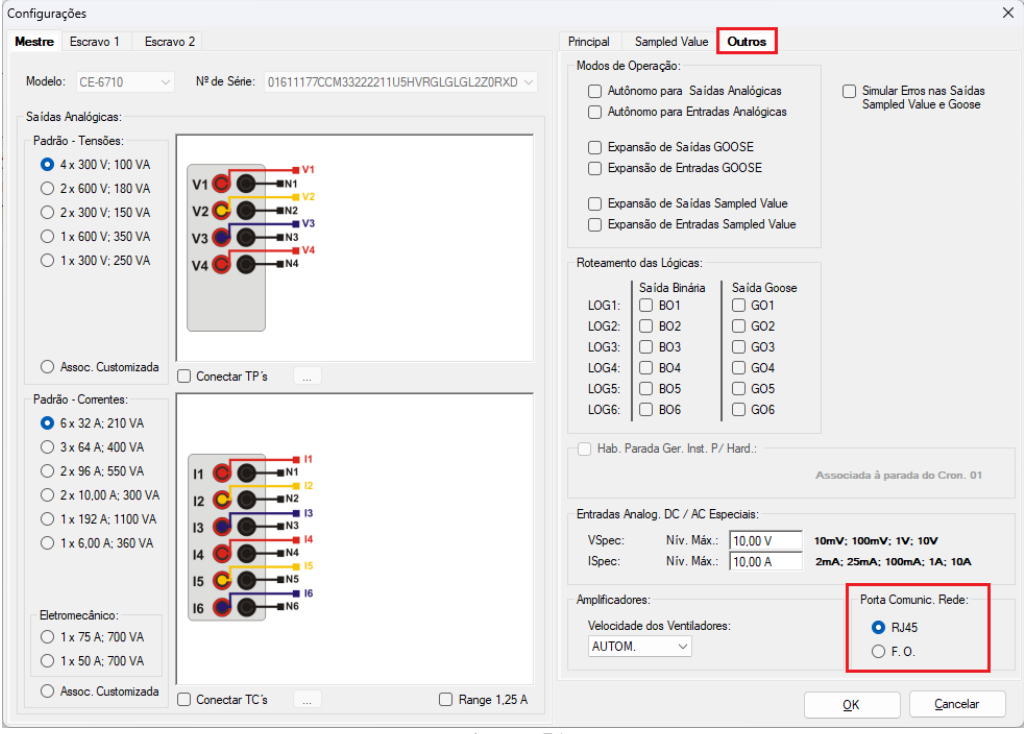

**Figura 51**

Clique no ícone *"Config Sync"* e depois em *"Sincr."* Caso esteja utilizando *"VLAN"*, configure os campo *"ID"* e *"Prioridade"*.

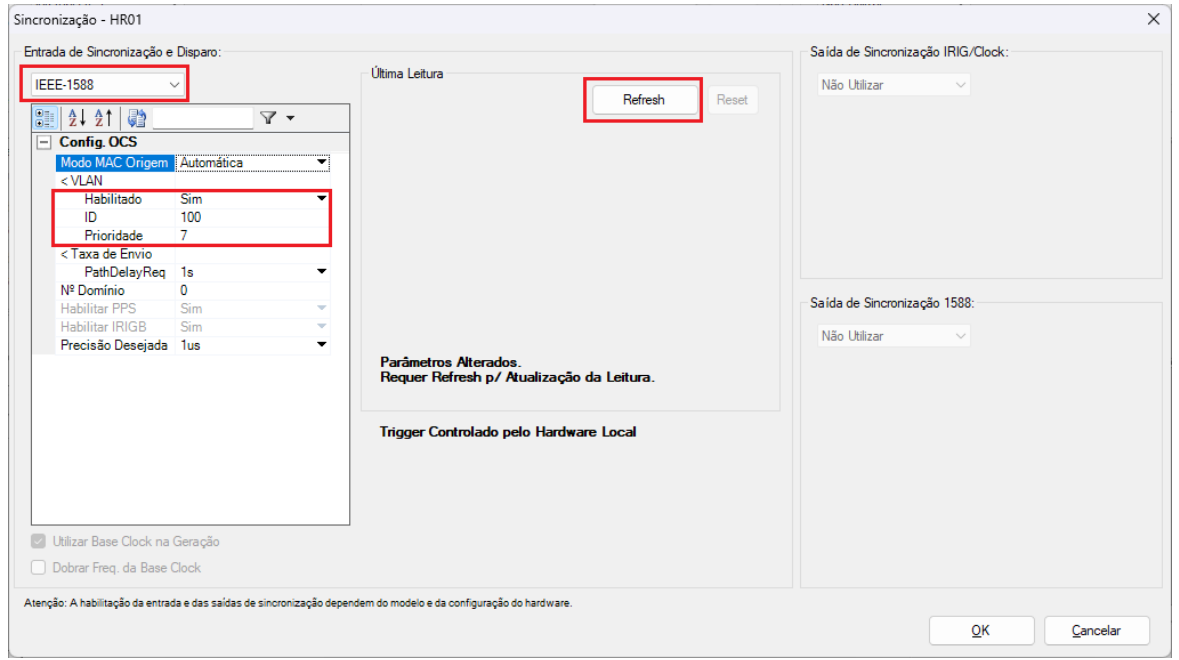

**Figura 52**

**Rua Visconde de Ouro Preto, 77 - Bairro Custódio Pereira - Uberlândia – MG - CEP 38405-202** Fone (34) 3218-6800<br>**re.com -** E-mail: conprove@conprove.com.br **Home Page: www.conprove.com** 

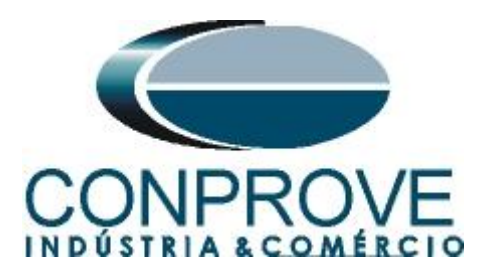

Caso o sincronismo ocorrade maneira adequada a data e hora serão mostradas.

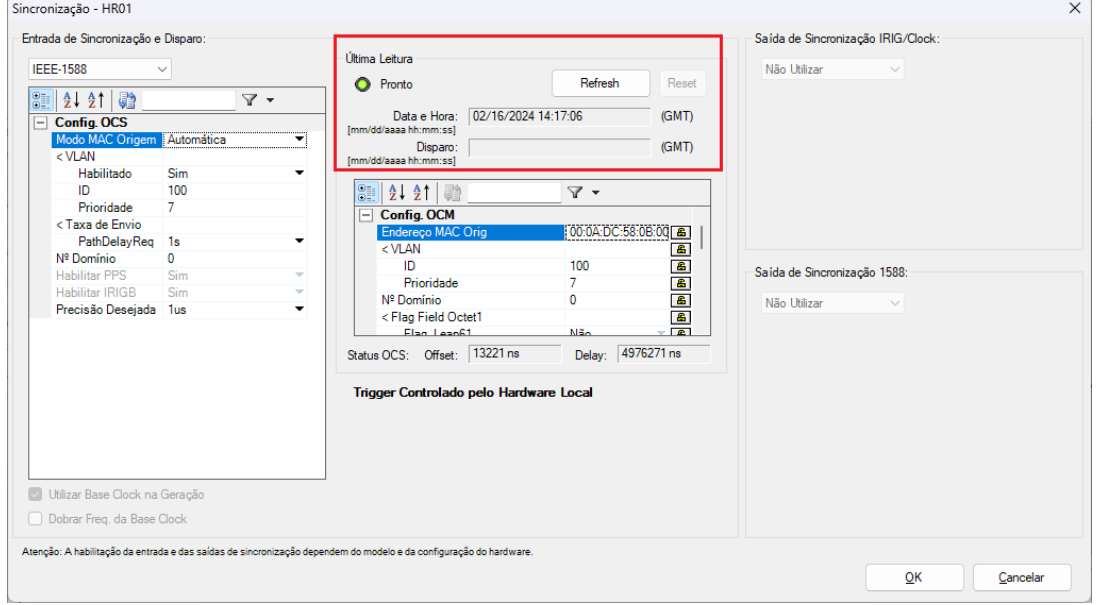

**Figura 53**

Por fim o seguinte campo é mostrado.

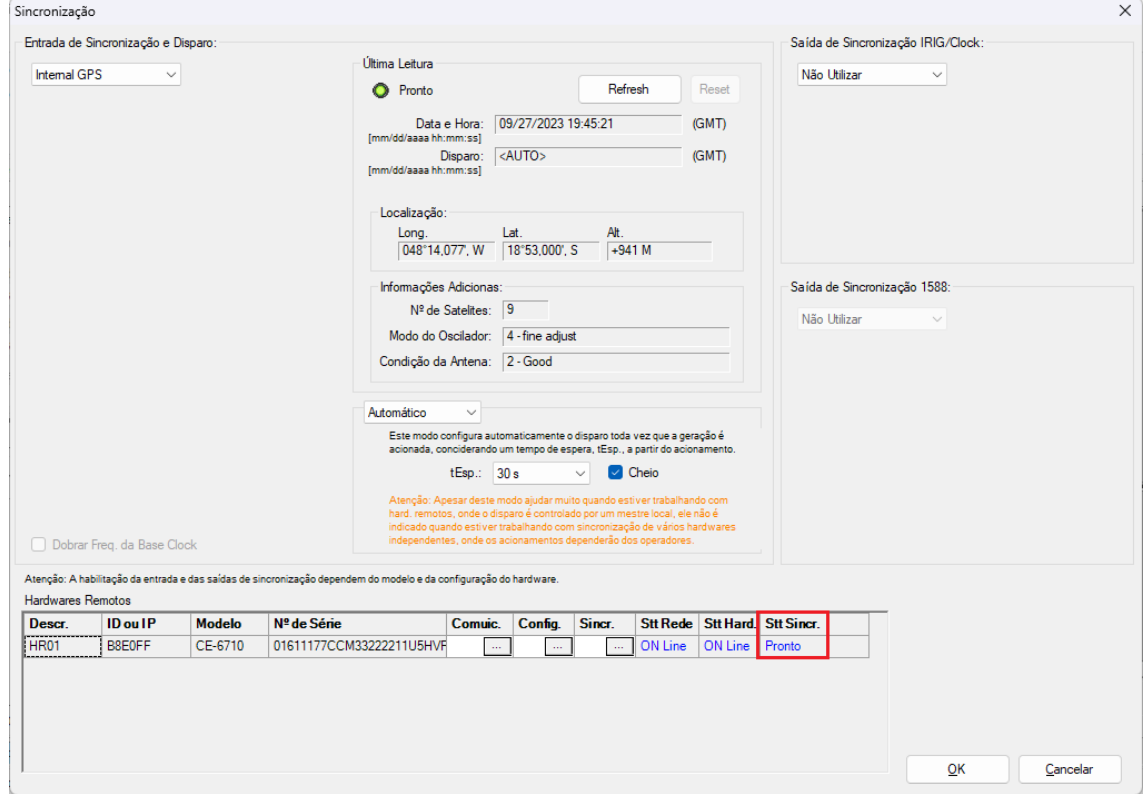